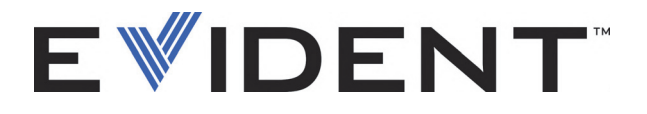

# OmniScan SX Appareil de recherche de défauts par ultrasons Manuel de l'utilisateur

DMTA-20043-01FR [U8778625] — Rév. J Septembre 2022

Ce manuel d'instructions contient l'information essentielle pour l'utilisation sécurisée et efficace de ce produit Evident. Avant d'utiliser ce produit, lisez soigneusement ce manuel d'instructions et servez-vous du produit de la façon décrite.

Gardez ce manuel d'instructions en lieu sûr et à portée de la main.

EVIDENT CANADA, INC., 3415, Rue Pierre-Ardouin, Québec (QC) G1P 0B3 Canada

© Evident, 2022. Tous droits réservés. Aucune partie de cette publication ne peut être reproduite, traduite ou distribuée sans l'autorisation écrite expresse d'Evident.

Traduit de : *OmniScan SX : User's Manual* (DMTA-20043-01EN [U8778624] – Rev. R, September 2022) Copyright © 2022 by Evident.

Ce document a été conçu et traduit avec les précautions d'usage afin d'assurer l'exactitude des renseignements qu'il contient. Il correspond à la version du produit fabriqué antérieurement à la date indiquée sur la page frontispice. Il peut cependant exister certaines différences entre le manuel et le produit si ce dernier a été modifié par la suite.

L'information contenue dans ce document peut faire l'objet de modifications sans préavis.

Numéro de pièce : DMTA-20043-01FR [U8778625] Rév. J Septembre 2022

Imprimé au Canada

Tous les noms de produit sont des marques de commerce et des marques déposées de leurs propriétaires respectifs et de tiers.

# Table des matières

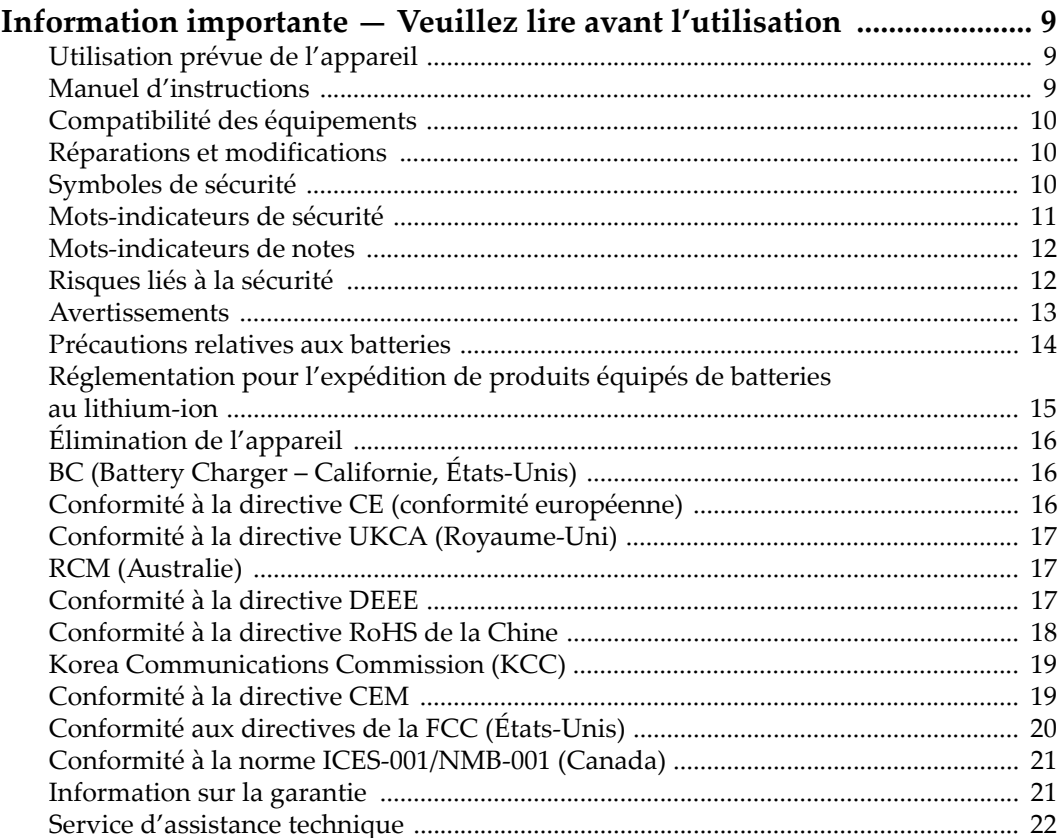

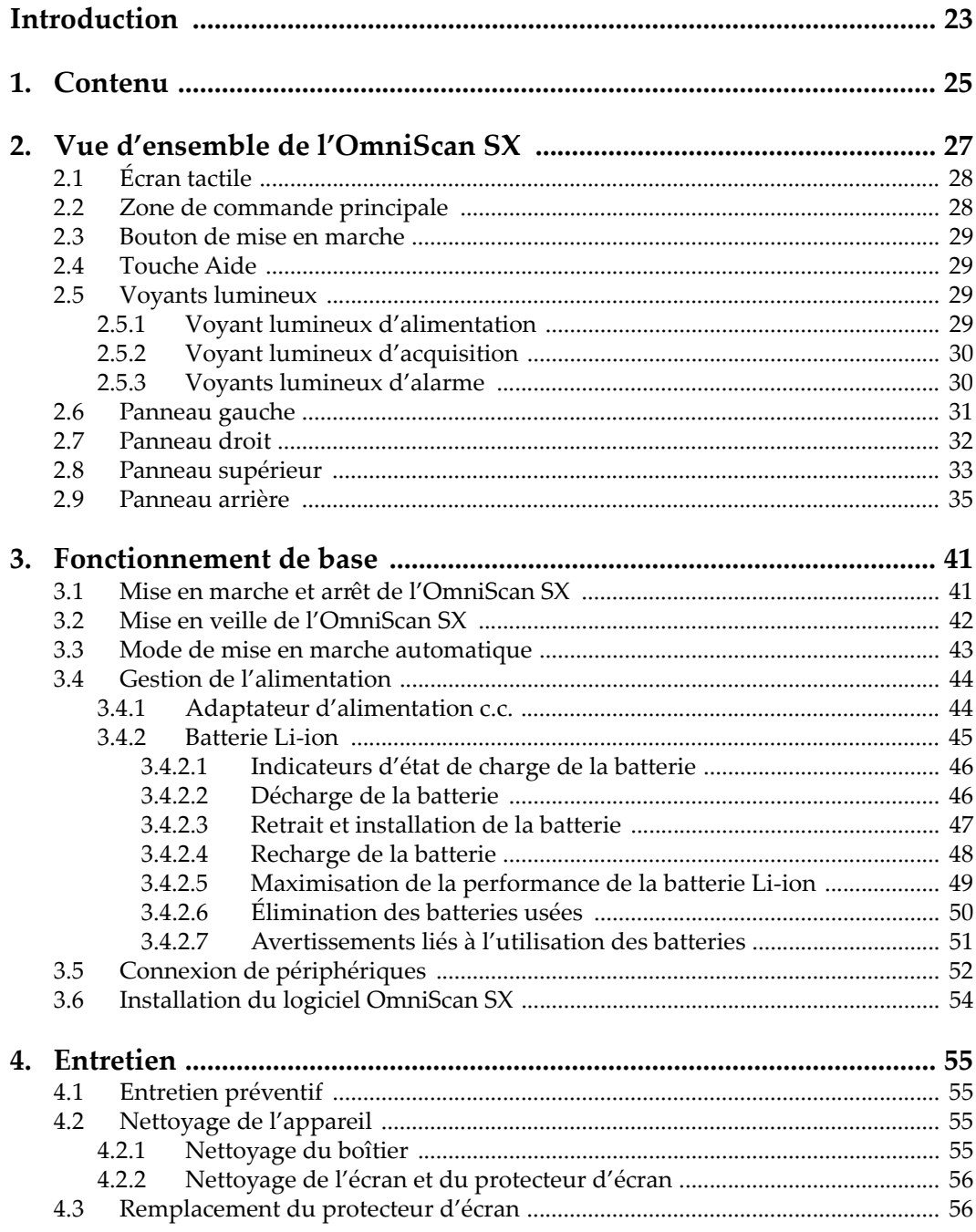

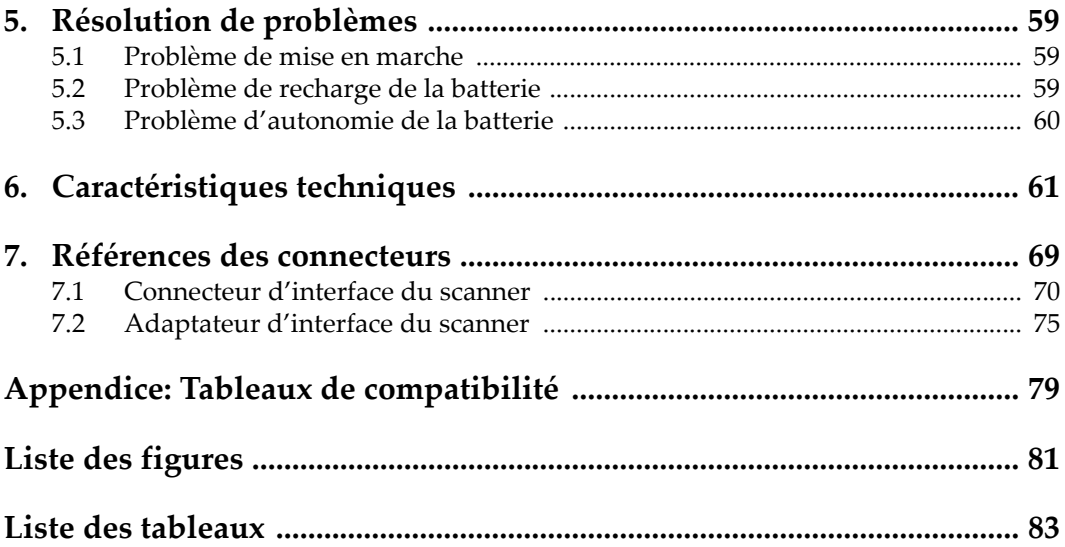

# **Liste des abréviations**

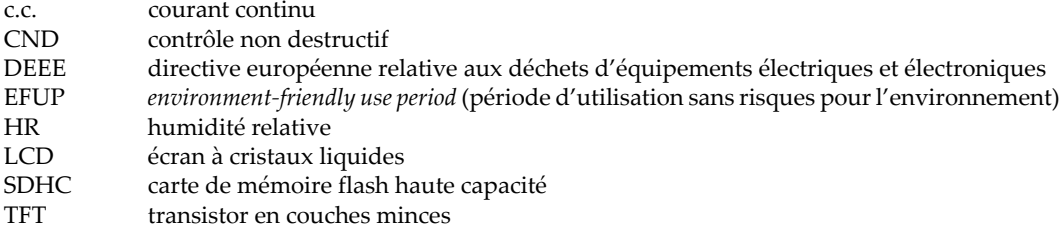

# <span id="page-8-0"></span>**Information importante — Veuillez lire avant l'utilisation**

## <span id="page-8-1"></span>**Utilisation prévue de l'appareil**

L'appareil OmniScan SX est conçu pour effectuer des inspections non destructives sur des matériaux commerciaux et industriels.

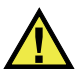

AVERTISSEMENT

N'utilisez pas l'appareil OmniScan SX à d'autres fins que celles pour lesquelles il a été conçu. Il ne doit jamais servir à inspecter des parties du corps humain ou du corps animal.

#### <span id="page-8-2"></span>**Manuel d'instructions**

Ce manuel d'instructions contient de l'information essentielle pour l'utilisation sûre et efficace de ce produit. Lisez-le attentivement avant d'utiliser ce produit. Servezvous du produit de la façon décrite. Gardez ce manuel d'instructions en lieu sûr et à portée de main.

#### IMPORTANT

Certaines caractéristiques des composants illustrés dans ce document peuvent différer de celles des composants installés sur votre appareil. Toutefois, le principe de fonctionnement reste le même.

## <span id="page-9-0"></span>**Compatibilité des équipements**

Utilisez cet appareil uniquement avec les accessoires approuvés fournis par Evident. Les accessoires fournis par Evident et approuvés pour l'utilisation avec cet appareil sont décrits plus loin dans ce manuel.

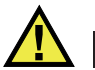

**ATTENTION** 

Utilisez toujours de l'équipement et des accessoires qui respectent les exigences d'Evident. L'utilisation de matériel incompatible peut causer un dysfonctionnement, des dommages à l'appareil ou des blessures.

## <span id="page-9-1"></span>**Réparations et modifications**

Cet appareil ne comporte aucune pièce pouvant être réparée par l'utilisateur. L'ouverture du boîtier de l'appareil peut entraîner l'annulation de la garantie.

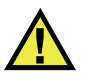

**ATTENTION** 

Pour éviter toutes blessures ou tous dommages matériels, ne désassemblez pas l'appareil, ne le modifiez pas et ne tentez pas de le réparer.

## <span id="page-9-2"></span>**Symboles de sécurité**

Vous pourriez voir les symboles de sécurité suivants sur l'appareil et dans le manuel d'instructions :

Symbole d'avertissement général

Ce symbole signale à l'utilisateur un danger potentiel. Toutes les instructions de sécurité qui accompagnent ce symbole doivent être respectées pour éviter les blessures et les dommages matériels.

Symbole d'avertissement de haute tension

Ce symbole signale un risque de choc électrique à une tension supérieure à 1000 volts. Toutes les instructions de sécurité qui accompagnent ce symbole doivent être respectées pour éviter les blessures.

## <span id="page-10-0"></span>**Mots-indicateurs de sécurité**

Vous pourriez voir les mots-indicateurs de sécurité suivants dans la documentation relative à l'appareil :

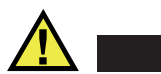

**DANGER** 

Le mot-indicateur DANGER signale un danger imminent. Il attire l'attention sur une procédure, une utilisation ou toute autre indication qui, si elle n'est pas suivie ou respectée, causera la mort ou des blessures graves. Ne passez pas outre le texte associé au mot-indicateur DANGER à moins que les conditions spécifiées soient parfaitement comprises et remplies.

# AVERTISSEMENT

Le mot-indicateur AVERTISSEMENT signale un danger potentiel. Il attire l'attention sur une procédure, une utilisation ou toute autre indication qui, si elle n'est pas suivie ou respectée, pourrait causer des blessures graves, voire provoquer la mort. Ne passez pas outre le texte associé au mot-indicateur AVERTISSEMENT à moins que les conditions spécifiées soient parfaitement comprises et remplies.

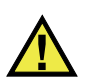

## **ATTENTION**

Le mot-indicateur ATTENTION signale un danger potentiel. Il attire l'attention sur une procédure, une utilisation ou toute autre indication qui, si elle n'est pas suivie ou respectée, peut causer des blessures corporelles mineures ou modérées, des dommages matériels – notamment au produit –, la destruction du produit ou d'une de ses parties, ou la perte de données. Ne passez pas outre le texte associé au motindicateur ATTENTION à moins que les conditions spécifiées soient parfaitement comprises et remplies.

## <span id="page-11-0"></span>**Mots-indicateurs de notes**

Vous pourriez voir les mots-indicateurs de notes suivants dans la documentation relative à l'appareil :

#### IMPORTANT

Le mot-indicateur IMPORTANT signale une note contenant une information importante ou une information essentielle à l'achèvement d'une tâche.

#### **NOTE**

Le mot-indicateur NOTE attire l'attention sur une procédure, une utilisation ou une condition similaire qui demande une attention particulière. Une note peut aussi signaler une information pertinente supplémentaire utile, mais facultative.

#### **CONSEIL**

Le mot-indicateur CONSEIL attire l'attention sur une information qui vous aide à appliquer les techniques et les procédures décrites dans le manuel en fonction de vos besoins particuliers, ou qui vous donne des conseils sur la manière la plus efficace d'utiliser les fonctionnalités du produit.

## <span id="page-11-1"></span>**Risques liés à la sécurité**

Avant de mettre l'appareil en marche, vérifiez que les précautions de sécurité appropriées ont été prises (consultez les avertissements ci-dessous). De plus, prenez note des étiquettes et des symboles externes placés sur l'appareil, lesquels sont décrits sous «[Symboles de sécurité](#page-9-2)».

## <span id="page-12-0"></span>**Avertissements**

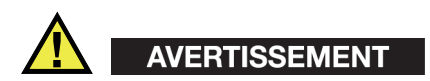

#### **Avertissements généraux**

- Lisez attentivement les instructions contenues dans le présent manuel avant de mettre l'appareil en marche.
- Gardez le manuel d'instructions en lieu sûr aux fins de consultation ultérieure.
- Suivez les procédures d'installation et d'utilisation.
- Respectez scrupuleusement les avertissements de sécurité placés sur l'appareil et ceux contenus dans le présent manuel d'instructions.
- Le système de protection de l'appareil peut être altéré si l'équipement est utilisé d'une façon qui n'est pas spécifiée par le fabricant.
- Ne remplacez aucune pièce et n'effectuez aucune modification non autorisée sur l'appareil.
- Les instructions de réparation, s'il y a lieu, s'adressent à un personnel technique qualifié. Afin d'éviter les chocs électriques dangereux, n'effectuez aucune réparation à moins d'être qualifié pour le faire. Pour tout problème ou toute question au sujet de cet appareil, communiquez avec Evident ou l'un de ses représentants autorisés.
- Ne touchez pas aux connecteurs directement avec les mains. Il pourrait en résulter un mauvais fonctionnement ou un choc électrique.
- N'introduisez aucun corps étranger métallique ou autre dans les connecteurs de l'appareil ou dans toute autre ouverture. Il pourrait en résulter un mauvais fonctionnement ou un choc électrique.

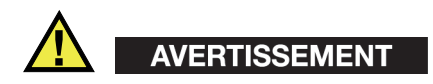

#### **Précautions relatives à l'alimentation électrique**

L'appareil ne doit être raccordé qu'à une source d'alimentation du type indiqué sur la plaque signalétique.

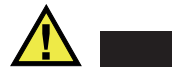

#### **ATTENTION**

Evident ne peut garantir la sécurité électrique de l'appareil s'il est alimenté ou rechargé à l'aide d'un cordon d'alimentation non approuvé pour les produits Evident.

## <span id="page-13-0"></span>**Précautions relatives aux batteries**

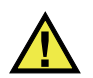

#### **ATTENTION**

- Avant de jeter une batterie, vérifiez les lois et règlements locaux en vigueur et respectez-les.
- Le transport des batteries Li-ion est régi par les Recommandations relatives au transport des marchandises dangereuses des Nations Unies. Les gouvernements, les organisations intergouvernementales et les autres organisations internationales doivent suivre les principes présentés dans ces recommandations, afin de contribuer à l'harmonisation mondiale des principes liés à ce domaine. Parmi ces organisations, mentionnons l'Organisation de l'aviation civile internationale (OACI), l'Association du transport aérien international (IATA), l'Organisation maritime internationale (OMI), le département des Transports des États-Unis (USDOT), Transports Canada (TC), et d'autres. Veuillez communiquer avec le transporteur pour connaître les règlements en vigueur avant d'expédier des batteries Li-ion.
- Pour la Californie (États-Unis) seulement :

Il est possible que cet appareil contienne une batterie CR. Ce type de batterie contient du perchlorate et peut nécessiter une manipulation particulière. Pour obtenir de plus amples renseignements, veuillez consulter le site Web suivant : <http://www.dtsc.ca.gov/hazardouswaste/perchlorate>.

- N'ouvrez pas, n'écrasez pas et ne perforez pas les batteries; agir autrement pourrait causer des blessures.
- Ne brûlez pas les batteries. Tenez-les loin du feu et d'autres sources de chaleur extrême. L'exposition de batteries à des sources de chaleur extrême (plus de 80 °C) peut causer une explosion ou des blessures.
- N'échappez pas les batteries, ne les cognez pas et ne les soumettez pas à d'autres mauvais traitements, car cela pourrait exposer le contenu corrosif et explosif des cellules.
- Ne court-circuitez pas les bornes des batteries. Un court-circuit peut causer des blessures ou de graves dommages aux batteries et les rendre inutilisables.
- N'exposez pas une batterie à l'humidité ou à la pluie; agir autrement pourrait engendrer une décharge électrique.
- Utilisez uniquement un chargeur externe approuvé par Evident pour recharger les batteries.
- N'utilisez que des batteries fournies par Evident.
- N'entreposez pas de batteries ayant un niveau de charge inférieur à 40 %. Avant de les entreposer, assurez-vous que leur niveau de charge se situe entre 40 % et 80 %.
- Pendant l'entreposage, maintenez le niveau de charge des batteries entre 40 % et 80 %.
- Retirez les batteries de l'appareil OmniScan SX lorsque vous entreposez celui-ci.

## <span id="page-14-0"></span>**Réglementation pour l'expédition de produits équipés de batteries au lithium-ion**

#### IMPORTANT

Lorsque vous expédiez des batteries Li-ion, assurez-vous de suivre tous les règlements locaux relatifs au transport.

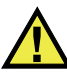

## AVERTISSEMENT

Les batteries endommagées ne peuvent pas être expédiées par les voies normales. N'expédiez AUCUNE batterie endommagée à Evident. Contactez le représentant Evident de votre région ou les spécialistes locaux en matière d'élimination de matériaux.

## <span id="page-15-0"></span>**Élimination de l'appareil**

Avant d'éliminer l'appareil OmniScan SX, assurez-vous de respecter la réglementation locale en vigueur.

## <span id="page-15-1"></span>**BC (Battery Charger – Californie, États-Unis)**

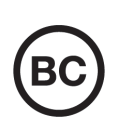

CE

Le symbole «BC» indique que ce produit a été testé et qu'il est conforme au règlement sur l'efficacité énergétique de la Californie, titre 20, sections 1601 à 1608 concernant les systèmes de chargement de batteries. Le chargeur de batterie interne de cet appareil a été testé et certifié conformément aux exigences de la California Energy Commission (CEC); cet appareil est répertorié dans la base de données en ligne du CEC (T20).

## <span id="page-15-2"></span>**Conformité à la directive CE (conformité européenne)**

Cet appareil est conforme aux exigences de la directive 2014/30/UE sur la compatibilité électromagnétique, aux exigences de la directive 2014/35/UE sur le matériel électrique destiné à être employé sous certaines limites de tension, et aux exigences de la directive 2015/863/UE, laquelle modifie la directive 2011/65/UE concernant la restriction des substances dangereuses (RoHS). Le symbole «CE» (conformité européenne) signifie que le produit est conforme à toutes les directives applicables de l'Union européenne.

## <span id="page-16-0"></span>**Conformité à la directive UKCA (Royaume-Uni)**

# UK

Cet appareil est conforme aux exigences de la réglementation de 2016 sur la compatibilité électromagnétique et sur la sécurité du matériel électrique, et aux exigences de la réglementation de 2012 sur la restriction de l'utilisation de certaines substances dangereuses dans les équipements électriques et électroniques. Le symbole «UKCA» confirme la conformité aux directives susmentionnées.

## <span id="page-16-1"></span>**RCM (Australie)**

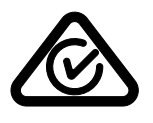

Le symbole de marque réglementaire de conformité (RCM – Regulatory Compliance Mark) indique que le produit satisfait à toutes les normes applicables et qu'à ce titre, l'Australian Communications and Media Authority (ACMA) a autorisé sa présence sur le marché australien.

## <span id="page-16-2"></span>**Conformité à la directive DEEE**

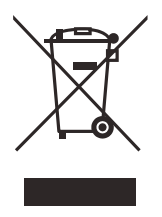

Conformément à la directive européenne 2012/19/UE sur les déchets d'équipements électriques et électroniques (DEEE), ce symbole indique que le produit ne doit pas être mis au rebut avec les déchets municipaux et qu'il doit plutôt faire l'objet d'une collecte sélective. Veuillez consulter votre distributeur Evident pour savoir comment retourner l'appareil ou pour connaître les modes de collecte offerts dans votre pays.

## <span id="page-17-0"></span>**Conformité à la directive RoHS de la Chine**

La directive RoHS (*Restriction of Hazardous Substances*) de la Chine est le terme utilisé en général dans l'industrie pour référer à la loi intitulée *Administration pour le contrôle de la pollution causée par les produits d'information électronique* (ACPEIP), laquelle a été mise en place par le ministère de l'Industrie de l'information de la République populaire de Chine.

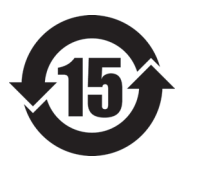

Le symbole de la directive RoHS de la Chine indique la période d'utilisation du produit sans risques pour l'environnement (EFUP). Il s'agit du nombre d'années pouvant s'écouler avant que survienne tout danger de fuite dans l'environnement et de détérioration chimique des substances dangereuses ou toxiques contenues dans l'appareil. La période EFUP de l'appareil OmniScan SX a été fixée à 15 ans.

**Note** : La période d'utilisation sans risques pour l'environnement ne doit pas être interprétée comme la période pendant laquelle le fonctionnement et la performance du produit sont garantis.

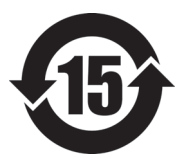

本标志是根据" 电器电子产品有害物质限制使用管理办法" 以及 " 电子电气产品有害物质限制使用标识要求 " 的规定, 适用于在中国销售的电器电子产品上的电器电子产品有害物 质使用限制标志。

电器电子产品有 害物质限制使用 标志

(注意)电器电子产品有害物质限制使用标志内的数字为在 正常的使用条件下有害物质等不泄漏的期限,不是保证产品 功能性能的期间。

|    |      | 有害物质       |            |            |              |         |           |
|----|------|------------|------------|------------|--------------|---------|-----------|
|    | 部件名称 | 铅及其化<br>合物 | 汞及其化<br>合物 | 镉及其化<br>合物 | 六价铬及<br>其化合物 | 多溴联苯    | 多溴二苯<br>醚 |
|    |      | (Pb)       | (Hg)       | (Cd)       | (Cr(VI))     | (PBB)   | (PBDE)    |
| 主体 | 机构部件 | $\times$   | $\circ$    | $\circ$    | $\circ$      | $\circ$ | $\circ$   |
|    | 光学部件 | $\times$   | $\circ$    | $\circ$    | $\circ$      | $\circ$ | $\circ$   |
|    | 电气部件 | ×          | $\circ$    | $\circ$    | $\circ$      | $\circ$ | $\circ$   |

产品中有害物质的名称及含量

|      | 有害物质 |      |         |          |       |         |
|------|------|------|---------|----------|-------|---------|
| 部件名称 | 铅及其化 | 汞及其化 | 镉及其化    | 六价铬及     | 多溴联苯  | 多溴二苯    |
|      | 合物   | 合物   | 合物      | 其化合物     |       | 醚       |
|      | (Pb) | (Hg) | (Cd)    | (Cr(VI)) | (PBB) | (PBDE)  |
| 附件   | ×    | O    | $\circ$ | O        |       | $\circ$ |
|      |      |      |         |          |       |         |

产品中有害物质的名称及含量

本表格依据 SJ/T 11364 的规定编制。

○:表示该有害物质在该部件所有均质材料中的含量均在 GB/T26572 规定的限量要求以下。

×:表示该有害物质至少在该部件的某一均质材料中的含量超出 GB/T26572 规定的限量要求。

## <span id="page-18-0"></span>**Korea Communications Commission (KCC)**

Le vendeur et l'acheteur doivent savoir que la marque KC indique que cet équipement a été déclaré conforme aux limites prévues par la Corée du Sud pour le matériel électronique de classe A et qu'il peut être utilisé à l'extérieur. Cet appareil est conforme aux exigences de la Corée relativement à la compatibilité électromagnétique (CEM).

Le code MSIP de l'appareil est le suivant : MSIP-REM-OYN-OMNISX

이 기기는 업무용 환경에서 사용할 목적으로 적합성평가를 받은 기기로서 가정용 환 경에서 사용하는 경우 전파간섭의 우려가 있습니다 .

## <span id="page-18-1"></span>**Conformité à la directive CEM**

Cet équipement génère et utilise des ondes radioélectriques. Il peut provoquer des interférences s'il n'est pas installé et utilisé de façon appropriée, c'est-à-dire dans le respect rigoureux des instructions du fabricant. L'appareil OmniScan SX a été testé et reconnu conforme aux limites définies pour un dispositif industriel en conformité avec les exigences de la directive CEM.

## <span id="page-19-0"></span>**Conformité aux directives de la FCC (États-Unis)**

#### **NOTE**

Cet équipement a été testé et reconnu conforme aux limites définies pour un dispositif numérique de classe A en vertu de la partie 15 de la réglementation de la FCC. Ces limites sont conçues pour fournir une protection suffisante contre les interférences nuisibles lorsque l'appareil est utilisé dans un environnement commercial. Cet appareil génère, utilise et émet de l'énergie de fréquences radio et, en cas d'installation ou d'utilisation non conformes aux instructions, il peut provoquer des interférences nuisibles aux communications radio. L'utilisation de cet appareil dans un secteur résidentiel peut entraîner des interférences nuisibles, lesquelles devront être corrigées aux frais de l'utilisateur.

#### IMPORTANT

Les changements ou les modifications à l'appareil n'ayant pas été expressément approuvés par l'autorité responsable en matière de conformité pourraient annuler le droit de l'utiliser.

#### **Déclaration de conformité du fournisseur relativement aux exigences de la Federal Communications Commission (FCC)**

Par la présente, nous déclarons que le produit suivant :

Nom du produit : OmniScan SX Modèle : OmniScan SX-MR/OmniScan SX-CW

répond aux exigences suivantes de la réglementation de la FCC :

partie 15, sous-partie B, section 15.107 et section 15.109.

Renseignements supplémentaires :

Cet appareil est conforme à la partie 15 de la réglementation de la FCC. Son fonctionnement est soumis aux deux conditions suivantes :

- (1) Cet appareil ne doit pas causer d'interférences nuisibles.
- (2) Cet appareil doit accepter toute interférence reçue, y compris des interférences qui peuvent provoquer un fonctionnement non désiré.

Nom de la partie responsable : EVIDENT CANADA, INC. Adresse : 3415, Rue Pierre-Ardouin Québec (QC) G1P 0B3 Canada Numéro de téléphone : +1 781 419-3900

## <span id="page-20-0"></span>**Conformité à la norme ICES-001/NMB-001 (Canada)**

This Class A digital apparatus complies with Canadian ICES-001.

Cet appareil numérique de la classe A est conforme à la norme NMB-001 du Canada.

## <span id="page-20-1"></span>**Information sur la garantie**

Evident garantit que ce produit est exempt de tout défaut matériel ou de fabrication pour la durée et les conditions spécifiées dans les conditions générales (*Terms and Conditions*) énoncées au<https://www.olympus-ims.com/fr/terms/>.

La présente garantie ne couvre que l'équipement qui a été utilisé correctement, selon les indications fournies dans le présent manuel, et qui n'a été soumis à aucun usage excessif ni à aucune réparation ou modification non autorisée.

Inspectez le produit attentivement au moment de la réception pour y relever les marques de dommages externes ou internes qui auraient pu survenir durant le transport. Signifiez immédiatement tout dommage au transporteur qui effectue la livraison, puisqu'il en est normalement responsable. Conservez l'emballage, les bordereaux et tout autre document d'expédition et de transport nécessaires pour la soumission d'une demande de règlement pour dommages. Après avoir informé le transporteur, communiquez avec Evident pour qu'elle puisse vous aider relativement à votre demande de règlement et vous acheminer l'équipement de remplacement, s'il y a lieu.

Le présent manuel d'instructions explique le fonctionnement normal de votre appareil Evident. Toutefois, les informations consignées ici sont uniquement offertes à titre informatif et ne devraient pas servir à des applications particulières sans vérification ou contrôle indépendants par l'utilisateur ou le superviseur. Cette vérification ou ce contrôle indépendants des procédures deviennent d'autant plus nécessaires lorsque l'application gagne en importance. Pour ces raisons, nous ne garantissons d'aucune façon, explicite ou implicite, que les techniques, les exemples ou les procédures décrites ici sont conformes aux normes de l'industrie ou qu'ils répondent aux exigences de toute application particulière.

Evident se réserve le droit de modifier tout produit sans avoir l'obligation de modifier de la même façon les produits déjà fabriqués.

## <span id="page-21-0"></span>**Service d'assistance technique**

Evident s'engage à fournir un service à la clientèle et une assistance technique irréprochables. Si vous éprouvez des difficultés lorsque vous utilisez votre produit, ou s'il ne fonctionne pas comme décrit dans la documentation, consultez d'abord le manuel de l'utilisateur, et si vous avez encore besoin d'assistance, communiquez avec notre service après-vente. Pour trouver le centre de services le plus près de chez vous, consultez la page des centres de services sur le site Web d'Evident Scientific.

# <span id="page-22-0"></span>**Introduction**

Evident est depuis longtemps un chef de file dans la fabrication de plate-formes d'inspection CND (contrôle non destructif) et les milliers d'appareils OmniScan en utilisation partout dans le monde en témoignent. En plus d'être léger, compact et très aisément portable, l'OmniScan SX satisfait aux exigences d'une inspection multiélément entièrement codée à groupe unique.

#### **NOTE**

Veuillez consulter le *Manuel de l'utilisateur du logiciel OmniScan* pour de l'information concernant les fonctions du logiciel.

#### **NOTE**

Les illustrations de ce manuel ont été préparées à partir de la version de l'appareil disponible au moment de la publication et elles peuvent être différentes des images de l'OmniScan SX que vous utilisez.

# <span id="page-24-0"></span>**1. Contenu**

#### **Modèles**

L'OmniScan SX est offert en deux modèles différents :

#### OMNISX-PA1664PR

Unité d'acquisition multiélément 16:64PR portable (y compris un canal à ultrasons conventionnels)

#### OMNISX-UT

Unité d'acquisition à ultrasons conventionnels portable à un canal

#### **Accessoires**

L'OmniScan SX est livré en standard avec les accessoires suivants :

- Filtre en ferrite pour câble Diamètre interne de 4,8 mm
- Filtre en ferrite pour câble Diamètre interne de 6,6 mm
- Filtre en ferrite pour câble Diamètre interne de 9,0 mm
- Clé USB vide pour le transfert de fichiers
- Carte SDHC
- Protecteurs d'écran (2)
- Batterie Li-ion
- Adaptateur d'alimentation c.c.
- Cordon d'alimentation (varie selon les pays)
- Boîtier de transport
- Clé USB à mémoire flash, y compris :
	- Logiciel MXU
	- *Guide d'utilisation abrégé OmniScan SX*
	- *Manuel de l'utilisateur OmniScan SX*
	- *Manuel de l'utilisateur du logiciel OmniScan MXU*

#### **NOTE**

Pour consulter la liste des accessoires et des numéros de pièces, voir [« Tableaux de](#page-78-1)  [compatibilité » à la page 79.](#page-78-1)

# <span id="page-26-0"></span>**2. Vue d'ensemble de l'OmniScan SX**

Le panneau avant de l'OmniScan SX (voir la [Figure 2-1 à la page 27\)](#page-26-1) contient tous les principaux commandes et indicateurs, pour lesquelles vous trouverez les explications aux sections suivantes.

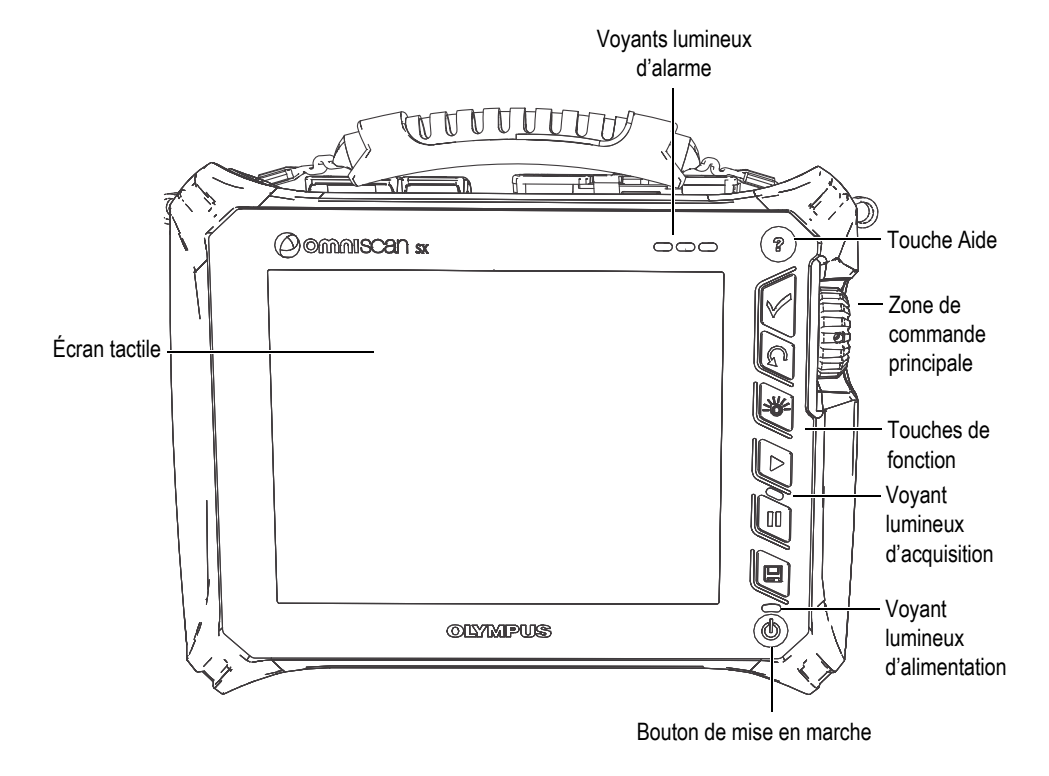

<span id="page-26-1"></span>**Figure 2-1 Commandes du panneau avant de l'OmniScan SX**

## <span id="page-27-0"></span>**2.1 Écran tactile**

L'écran tactile est utilisé comme dispositif de pointage. Ainsi, pour cliquer sur l'un des éléments de l'interface, il vous suffit de toucher délicatement l'écran avec votre doigt. Veuillez consulter le *Manuel de l'utilisateur du logiciel OmniScan MXU* pour connaître le fonctionnement avancé de l'écran tactile.

## <span id="page-27-1"></span>**2.2 Zone de commande principale**

La [Figure 2-1 à la page 27](#page-26-1) montre la zone de commande principale. Vous pouvez effectuer toutes les opérations de l'OmniScan SX à partir de cette zone. Elle contient trois éléments, qui sont décrits dans le [Tableau 1 à la page 28.](#page-27-2)

<span id="page-27-2"></span>

| <b>Élément</b> | Nom                       | Description                                                                                                    |
|----------------|---------------------------|----------------------------------------------------------------------------------------------------|
|                | Roulette de<br>défilement | Sert à naviguer dans les sélections sans avoir<br>besoin du clavier, de la souris ou de l'écran<br>tactile. Lorsque vous la tournez dans le sens<br>horaire, la sélection se déplace d'un cran vers<br>la gauche (dans une liste horizontale) ou vers<br>le haut (dans une liste verticale). Veuillez<br>consulter le Manuel de l'utilisateur du logiciel<br>OmniScan MXU pour plus d'information<br>concernant l'utilisation de la roulette de<br>défilement avec le logiciel OmniScan. |
|                | Touche<br>Accepter        | Sert à confirmer la sélection.                                                                                                    |
|                | Touche<br>Annuler         | Sert à annuler la sélection ou à reculer d'un<br>niveau dans le menu.                                                                                                    |

**Tableau 1 Zone de commande principale**

## <span id="page-28-0"></span>**2.3 Bouton de mise en marche**

Le bouton de mise en marche (voir la [Figure 2-1 à la page 27](#page-26-1)) sert à démarrer ou à éteindre l'OmniScan SX et à activer ou à désactiver le mode de mise en veille.

## <span id="page-28-1"></span>**2.4 Touche Aide**

La touche Aide (voir la [Figure 2-1 à la page 27](#page-26-1)) est située dans le coin supérieur droit du panneau avant de l'OmniScan SX. Appuyez sur cette touche pour afficher l'aide en ligne disponible pour la fonction active.

## <span id="page-28-2"></span>**2.5 Voyants lumineux**

Il existe trois types de voyants lumineux sur le panneau avant de l'OmniScan SX : alimentation, acquisition et alarme. Ils sont décrits plus en détail dans cette section.

## <span id="page-28-3"></span>**2.5.1 Voyant lumineux d'alimentation**

Le voyant lumineux d'alimentation est situé au-dessus du bouton de mise en marche. Sa couleur indique l'état d'alimentation de l'OmniScan SX (voir le [Tableau 2 à la](#page-28-4)  [page 29](#page-28-4)).

<span id="page-28-4"></span>

| Voyant lumineux   | État                                                                                              |  |  |
|-------------------|---------------------------------------------------------------------------------------------------|--|--|
| Désactivé         | L'OmniScan SX est arrêté.                                                                         |  |  |
| Orange clignotant | L'OmniScan SX est arrêté. La batterie est en cours de<br>chargement.                              |  |  |
| Orange            | L'OmniScan SX est arrêté. Le chargement de la batterie<br>est complété.                           |  |  |
| Vert              | L'OmniScan SX est allumé.<br>L'OmniScan SX est allumé. La batterie est en cours<br>de chargement. |  |  |

**Tableau 2 États du voyant lumineux d'alimentation** 

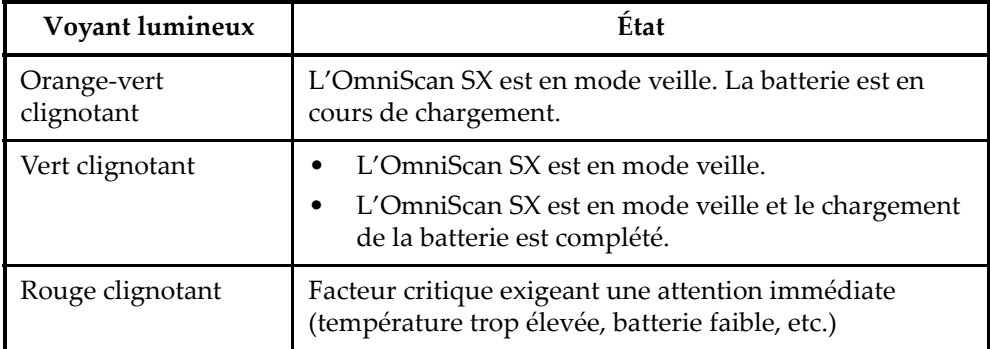

#### **Tableau 2 États du voyant lumineux d'alimentation** *(suite)*

## <span id="page-29-0"></span>**2.5.2 Voyant lumineux d'acquisition**

Le voyant lumineux d'acquisition est situé en-dessous de la touche Départ ([C]). Sa couleur indique l'état d'alimentation de l'OmniScan SX (voir le [Tableau 3 à la page 30\)](#page-29-2).

**Tableau 3 États du voyant lumineux d'acquisition** 

<span id="page-29-2"></span>

| Eteint | Mode inspection |
|--------|-----------------|
| Orange | Mode analyse    |

## <span id="page-29-1"></span>**2.5.3 Voyants lumineux d'alarme**

Trois voyants lumineux d'alarme sont situés dans le coin supérieur droit de l'OmniScan SX. Ces voyants clignotent seulement en rouge et indiquent l'état d'activation des alarmes correspondantes (configurées dans le logiciel).

#### **NOTE**

Pour en savoir plus sur les voyants lumineux d'alarme, consultez le *Manuel de l'utilisateur du logiciel OmniScan*.

## <span id="page-30-0"></span>**2.6 Panneau gauche**

Le panneau gauche de l'OmniScan SX (voir la [Figure 2-2 à la page 31](#page-30-1)) comprend différents ports d'entrée et de sortie.

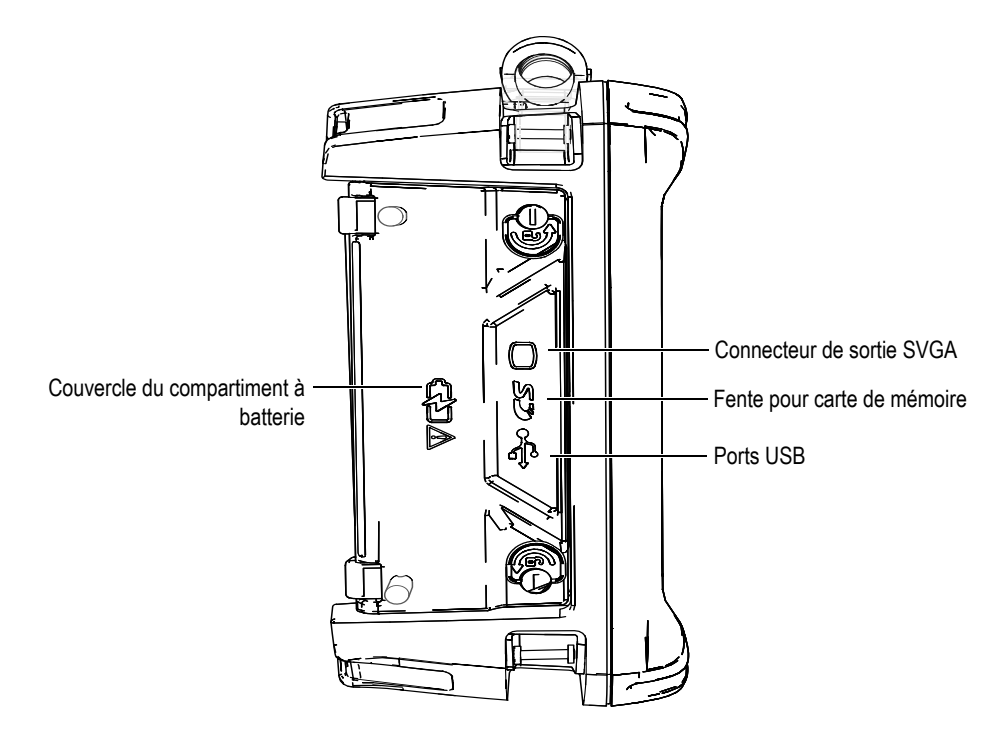

**Figure 2-2 Panneau gauche de l'OmniScan SX**

<span id="page-30-1"></span>Couvercle du compartiment à batterie

Ce couvercle ouvre le compartiment à batterie. L'information relative au remplacement de la batterie se trouve à la section [« Retrait et installation de la](#page-46-0)  [batterie » à la page 47.](#page-46-0)

Sortie SVGA

Vous pouvez connecter un moniteur VGA ou SVGA externe qui affiche le contenu de l'écran de l'OmniScan SX à ce port DB-15.

Fente pour carte de mémoire

Emplacement pour l'insertion de la carte de mémoire flash haute capacité (SDHC) [pour des résultats optimaux, nous recommandons l'utilisation des cartes de la marque Lexar].

Ports USB (2)

Les ports USB (voir la [Figure 2-2 à la page 31](#page-30-1)) peuvent loger des périphériques USB, tels que des claviers, des souris, des unités de stockage et des imprimantes.

## <span id="page-31-0"></span>**2.7 Panneau droit**

Le panneau droit de l'OmniScan SX (voir la [Figure 2-3 à la page 32](#page-31-1)) comprend la prise de l'adaptateur de courant continu.

<span id="page-31-1"></span>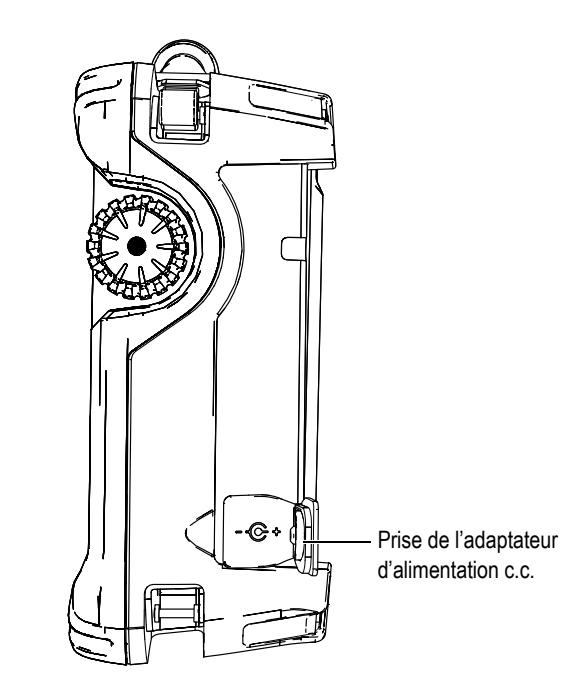

**Figure 2-3 Panneau droit de l'OmniScan SX**

Prise de l'adaptateur d'alimentation c.c.

Sert à connecter un adaptateur d'alimentation c.c. externe à l'appareil.

#### <span id="page-32-0"></span>**2.8 Panneau supérieur**

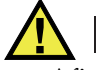

#### **ATTENTION**

- Afin de réduire le risque d'un choc électrique, évitez de toucher le conducteur interne des connecteurs sonde. La tension du conducteur interne des connecteurs UT peut atteindre 340 V et la tension du conducteur interne du connecteur PA peut atteindre 115 V. Le symbole d'avertissement près des connecteurs PA et UT signale le risque de choc électrique.
- Les sondes connectées à l'OmniScan SX doivent être munies d'une isolation renforcée.

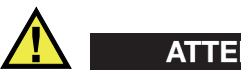

## **ATTENTION**

Pour éviter tout risque de dysfonctionnement ou de dommages à l'appareil, utilisez seulement des sondes Evident compatibles.

Quatre connecteurs sont situés sur le panneau supérieur de l'OmniScan SX (voir la [Figure 2-4 à la page 34](#page-33-0)).

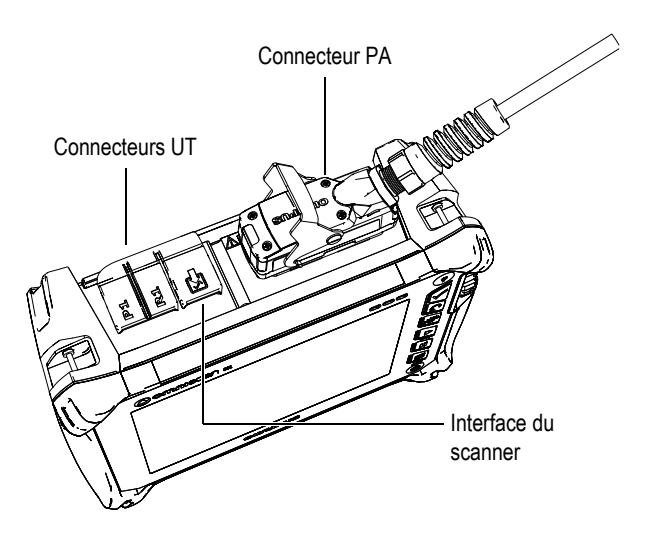

#### <span id="page-33-0"></span>**Figure 2-4 Panneau supérieur de l'OmniScan SX (modèle OmniSX-PA1664PR)**

P1 (connecteur UT)

Connecteur LEMO utilisé pour l'émission des signaux ultrasons avec la technique d'inspection à émission-réception séparées.

R1 (connecteur UT)

Connecteur LEMO utilisé pour la réception des signaux ultrasons avec la technique d'inspection à émission-réception séparées.

#### Interface du scanner

Sert à brancher un scanner équipé d'un codeur.

Connecteur PA

Sert à brancher une sonde multiélément.

Les connecteurs de sondes compatibles sont présentés à la [Figure 2-5 à la page 35](#page-34-1).

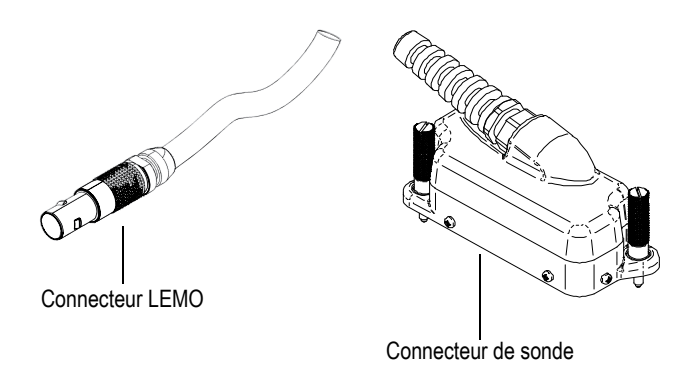

**Figure 2-5 Connecteur LEMO et connecteur de sonde multiélément**

## <span id="page-34-1"></span><span id="page-34-0"></span>**2.9 Panneau arrière**

Le panneau arrière comporte le dissipateur de chaleur ainsi qu'un support (voir la [Figure 2-6 à la page 36](#page-35-0)).

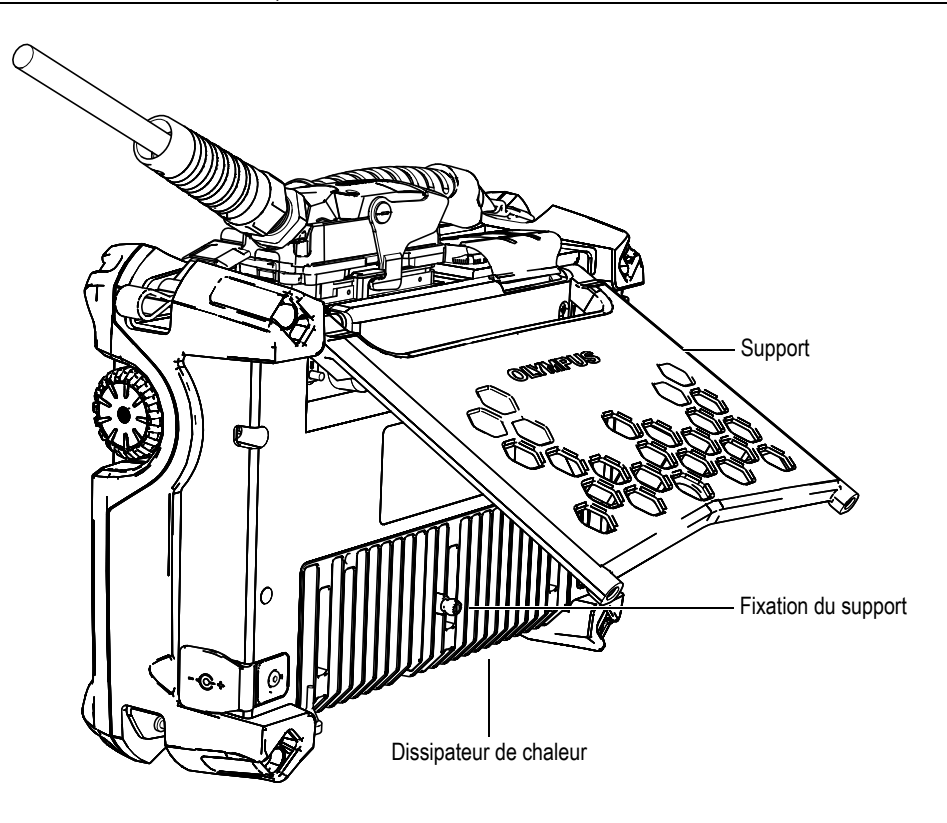

**Figure 2-6 Panneau arrière de l'OmniScan SX**

<span id="page-35-0"></span>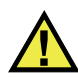

## **ATTENTION**

- Pour éviter que l'appareil ne tombe lorsque vous le déposez sur toute surface, assurez-vous de déployer le support à sa position maximale.
- Pour éviter tout risque de blessure, prenez soin de ne pas placer vos doigts entre le panneau arrière et le support de l'appareil lorsque celui-ci est ouvert.
- Il y a risque de blessure lorsque le support est en position fermée.
- N'utilisez pas le support comme une poignée. Vous pourriez endommager l'appareil ou vous blesser.
Le panneau arrière est muni de deux trous de fixation permettant d'y attacher d'autres dispositifs ou encore de fixer l'appareil à une surface (voir la [Figure 2-7 à la](#page-36-0)  [page 37](#page-36-0) et la [Figure 2-8 à la page 38\)](#page-37-0).

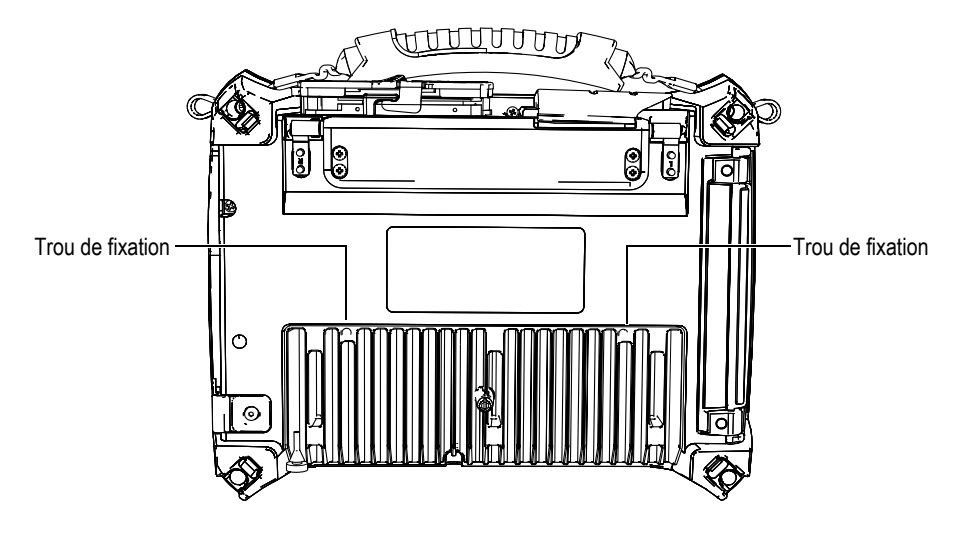

<span id="page-36-0"></span>**Figure 2-7 Trous de fixation**

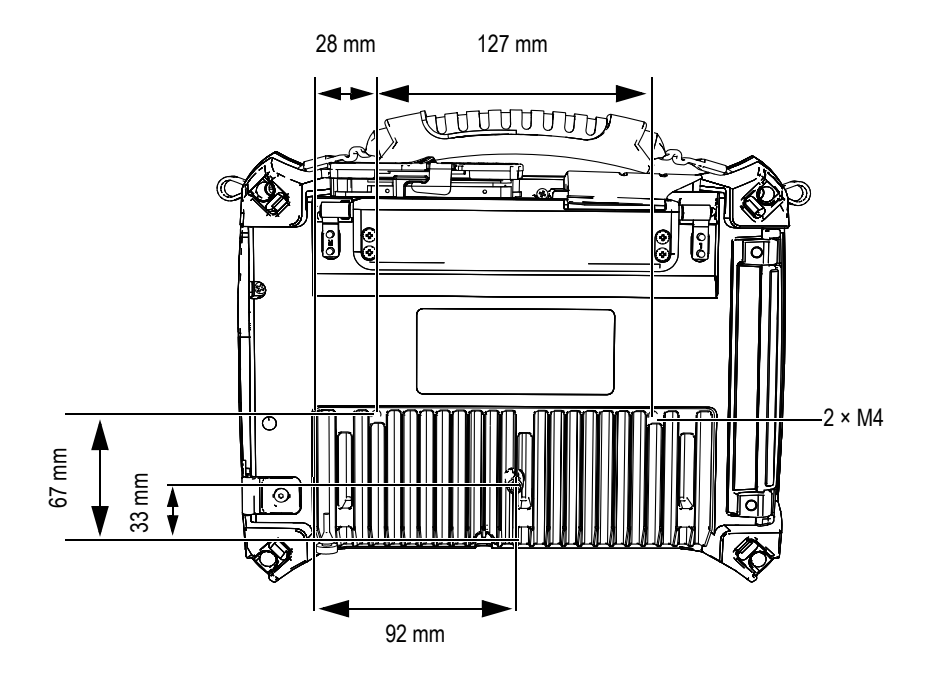

**Figure 2-8 Emplacement des trous de fixation et dimensions**

<span id="page-37-0"></span>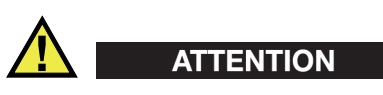

Pour éviter tout dommage à l'équipement, respectez les instructions suivantes lorsque vous fixez des accessoires à l'appareil ou lorsque vous l'attachez à n'importe quelle surface.

- Utilisez des vis M4 × 0,7 mm dont la longueur de pénétration nominale dans l'instrument est de 8 mm.
- Assurez-vous que l'air circule librement entre le dissipateur de chaleur, l'accessoire fixé ou la surface d'assemblage.
- Lorsque vous souhaitez fixer l'appareil à une surface d'assemblage :
	- Utilisez toujours les deux trous de fixation.
	- Assurez-vous que la zone de contact entre l'appareil et la surface d'assemblage est d'un diamètre minimal de 12 mm (voir la [Figure 2-9 à la](#page-38-0)  [page 39](#page-38-0)).

• Le poids des accessoires fixés ne doit jamais excéder 3,4 kg (poids de l'OmniScan SX).

<span id="page-38-0"></span>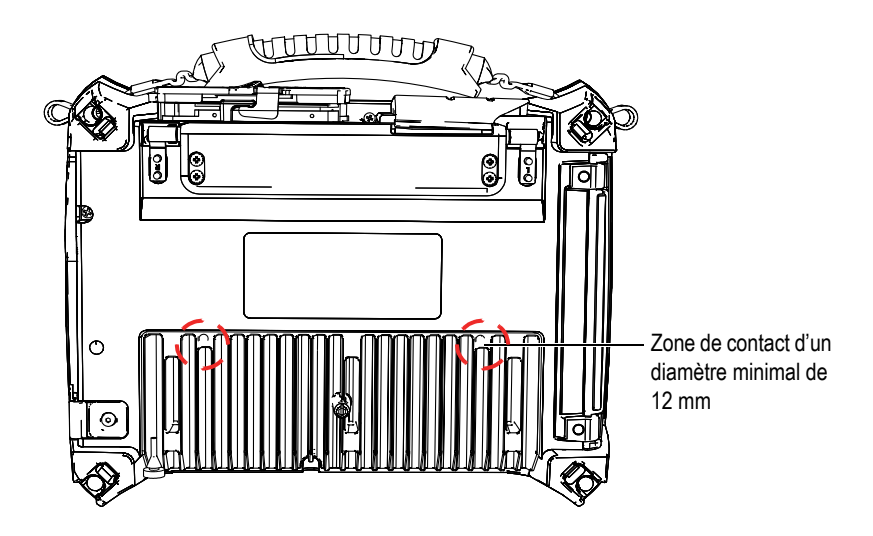

**Figure 2-9 Spécifications concernant la surface de contact**

# **3. Fonctionnement de base**

Ce chapitre décrit les principes et les procédures de base nécessaires à l'utilisation de l'OmniScan SX.

## **3.1 Mise en marche et arrêt de l'OmniScan SX**

La présente section explique la mise en marche et l'arrêt de l'OmniScan SX.

#### **Pour démarrer l'OmniScan SX**

 Appuyez sur le bouton de mise en marche et maintenez-le enfoncé pendant une seconde.

Le système démarre et effectue une vérification de la mémoire.

#### **NOTE**

Si le système détecte un problème pendant sa séquence de démarrage, le voyant lumineux d'alimentation indique le type de problème à l'aide d'un code de couleurs (pour plus d'information, voir « [Voyant lumineux d'alimentation](#page-28-0) » à la section [« Voyants lumineux » à la page 29](#page-28-1)).

#### **Pour arrêter l'OmniScan SX**

1. Appuyez rapidement sur le bouton de mise en marche. Le message « Sélectionner une commande » apparaît (voir la [Figure 3-1 à la](#page-41-0)  [page 42](#page-41-0)).

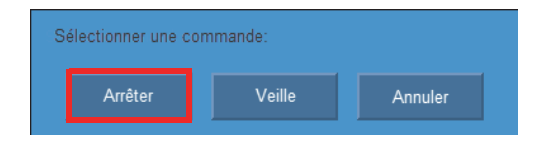

**Figure 3-1 Bouton Arrêter**

<span id="page-41-0"></span>2. Sélectionnez **Arrêter** (voir la [Figure 3-3 à la page 43](#page-42-0)).

Un message s'affiche à l'écran vous demandant si vous voulez enregistrer votre configuration (voir la [Figure 3-2 à la page 42](#page-41-1)).

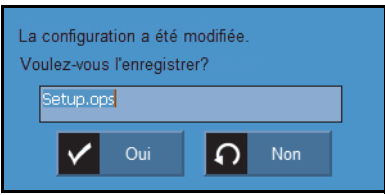

**Figure 3-2 Message d'enregistrement de la configuration**

<span id="page-41-1"></span>3. Pour enregistrer, sélectionnez **Oui**.

### **NOTE**

Vous pouvez aussi arrêter l'appareil simplement en appuyant sur le bouton de mise en marche et en le maintenant enfoncé pendant dix secondes. Toutefois, en procédant de cette façon, votre configuration ne sera pas enregistrée.

# **3.2 Mise en veille de l'OmniScan SX**

Dans le but d'économiser de l'énergie, l'OmniScan SX peut être placé en veille lorsqu'il n'est pas utilisé.

#### **Pour activer la mise en veille**

1. Appuyez rapidement sur le bouton de mise en marche pendant que l'OmniScan SX est en marche.

Le message « Sélectionner une commande » apparaît (voir la [Figure 3-3 à la](#page-42-0)  [page 43](#page-42-0)).

2. Sélectionnez **Veille**.

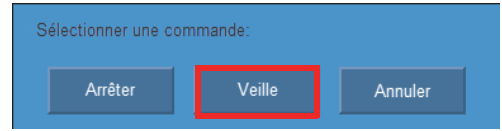

**Figure 3-3 Sélection du mode de mise en veille**

<span id="page-42-0"></span>3. Pour désactiver la mise en veille, appuyez rapidement sur le bouton de mise en marche.

L'OmniScan SX revient à son état préalable (mode analyse ou inspection).

# **3.3 Mode de mise en marche automatique**

L'OmniScan SX est doté d'un mode de mise en marche automatique. Utilisez ce mode pour démarrer l'appareil à distance. Lorsque ce mode est activé, il n'est pas nécessaire d'appuyer sur le bouton de mise en marche pour le démarrer. Il démarre automatiquement lorsque vous le connectez à un adaptateur d'alimentation c.c. Par défaut, ce mode est désactivé.

#### **Pour activer le mode de démarrage automatique**

- 1. Arrêtez l'OmniScan SX, retirez la batterie, et puis déconnectez l'adaptateur d'alimentation c.c.
- 2. Appuyez sur le bouton de mise en marche et maintenez-le enfoncé.
- 3. Connectez l'appareil à un adaptateur d'alimentation c.c. adéquat.
- 4. Attendez que le voyant lumineux d'alimentation clignote deux fois, et puis relâchez le bouton de mise en marche.
- 5. Pour désactiver le mode de démarrage automatique, répétez les étapes 1 à 4.

# **3.4 Gestion de l'alimentation**

L'OmniScan SX est un appareil portable qui peut être alimenté soit par une batterie Li-ion, soit par un adaptateur d'alimentation c.c.

# **3.4.1 Adaptateur d'alimentation c.c.**

Vous pouvez aussi alimenter l'OmniScan SX au moyen d'une alimentation c.a. en utilisant l'adaptateur d'alimentation c.c. (réf. : OMNI-A-AC [U8767093]). L'adaptateur dispose d'une entrée d'alimentation c.a. qui fonctionne avec toute tension de secteur de 100 V à 120 V c.a. ou de 200 V à 240 V c.a., et avec une fréquence de secteur de 50 Hz à 60 Hz.

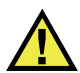

# **AVERTISSEMENT**

Pour éviter tout risque de blessure ou de dommages à l'appareil, utilisez seulement l'adaptateur d'alimentation c.c. à l'intérieur.

#### **Pour utiliser l'alimentation c.a.**

1. Branchez le câble d'alimentation c.a. à l'adaptateur d'alimentation c.c. (réf. : OMNI-A-AC [U8767093]), et puis à la prise de courant appropriée.

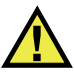

### **ATTENTION**

- Utilisez seulement le câble d'alimentation c.a. fourni avec l'OmniScan SX. N'utilisez pas ce câble d'alimentation c.a. avec d'autres produits.
- L'appareil doit être raccordé seulement à une source d'alimentation du type indiqué sur la plaque signalétique. Par conséquent, utilisez seulement le bloc d'alimentation fourni avec l'OmniScan SX.
- 2. Du côté droit de l'OmniScan SX, soulevez le couvercle en caoutchouc qui recouvre la prise du connecteur de l'adaptateur de courant continu (voir la [Figure 3-4 à la page 45](#page-44-0)).

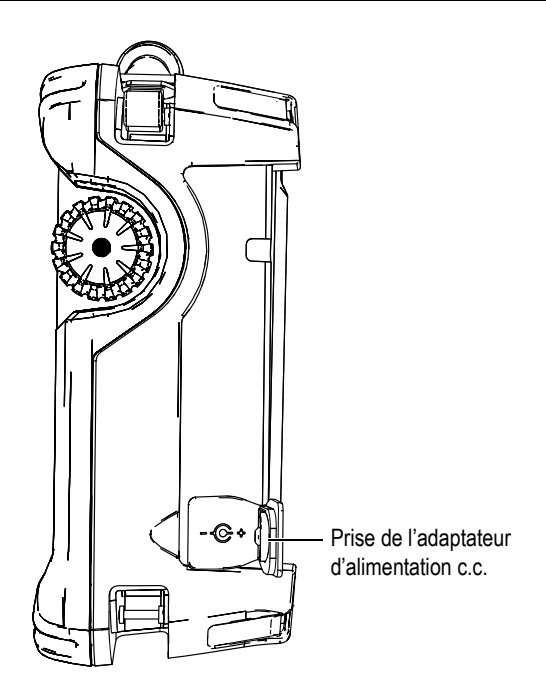

**Figure 3-4 Prise de l'adaptateur d'alimentation de courant continu de l'OmniScan SX**

- <span id="page-44-0"></span>3. Branchez l'adaptateur d'alimentation c.c. à la prise de l'adaptateur d'alimentation c.c. de l'OmniScan SX (voir la [Figure 3-4 à la page 45](#page-44-0)).
- 4. Appuyez sur le bouton de mise en marche pour démarrer l'OmniScan SX.

# **3.4.2 Batterie Li-ion**

L'appareil est muni d'une batterie Li-ion (réf. : OMNI-A-BATT [U8760010]).Vous pouvez retirer et installer la batterie Li-ion sans arrêter l'appareil, du moment qu'il y a une autre source d'alimentation fonctionnelle (adaptateur d'alimentation c.c.).

L'OmniScan SX est aussi équipé d'une pile bouton Li-ion. Il n'est pas nécessaire pour l'utilisateur de la retirer ou de la remplacer. La pile bouton permet à l'horloge et à la configuration de la carte mère de l'appareil de fonctionner.

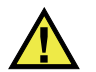

# **ATTENTION**

Pour éviter tout risque de blessure ou de dommages à l'appareil, lors d'un remplacement de la batterie, assurez-vous de ne choisir que celles fournies par Evident (réf. : OMNI-A-BATT [U8760010]).

### **3.4.2.1 Indicateurs d'état de charge de la batterie**

Les indicateurs d'état de charge de la batterie situés dans le coin supérieur gauche de l'écran indiquent le niveau de puissance restant de la façon suivante :

- Le temps de fonctionnement restant est affiché dans l'indicateur d'état de charge de la batterie. L'OmniScan SX affiche cette information avec précision environ 15 minutes après la mise en marche de l'appareil.
- La barre de charge dans l'indicateur de charge de la batterie affiche la charge approximative restante dans la batterie.

Si vous tentez de démarrer l'OmniScan SX alors que la charge de la batterie est insuffisante pour permettre le fonctionnement de l'appareil, le voyant lumineux d'alimentation clignote en rouge pendant environ trois secondes. Pour être en mesure d'utiliser l'OmniScan SX, vous devrez alors remplacer la batterie ou brancher l'adaptateur d'alimentation en courant continu.

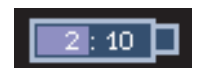

**Figure 3-5 État de charge de la batterie**

### **3.4.2.2 Décharge de la batterie**

Les indicateurs d'état de la batterie affichent son niveau de charge.

Le logiciel OmniScan SX indique à l'utilisateur l'état d'alimentation restant. Les variations de l'indicateur d'état de la batterie sont décrites au [Tableau 4 à la page 47](#page-46-0).

<span id="page-46-0"></span>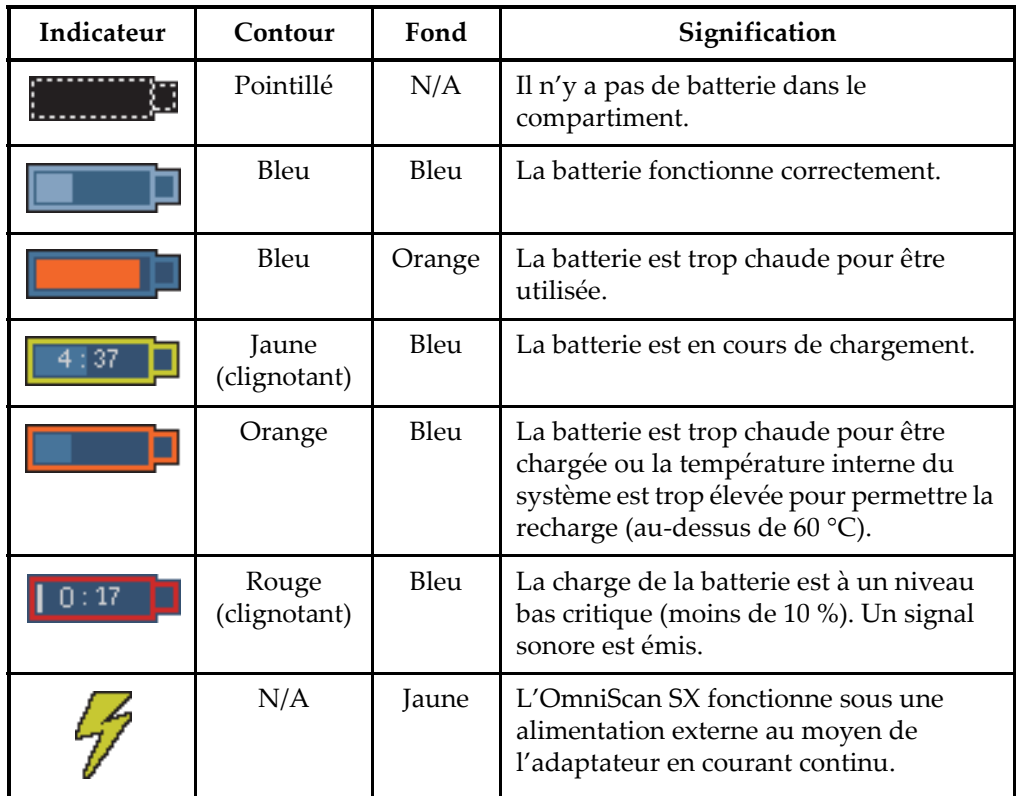

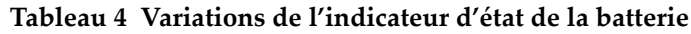

### **3.4.2.3 Retrait et installation de la batterie**

#### **Pour retirer ou installer une batterie**

- 1. Pour ouvrir le couvercle du compartiment à batterie, tournez les deux loquets quart-de-tour situés sur le panneau gauche de l'appareil.
- 2. Tirez sur la sangle pour retirer la batterie (voir la [Figure 3-6 à la page 48](#page-47-0)).

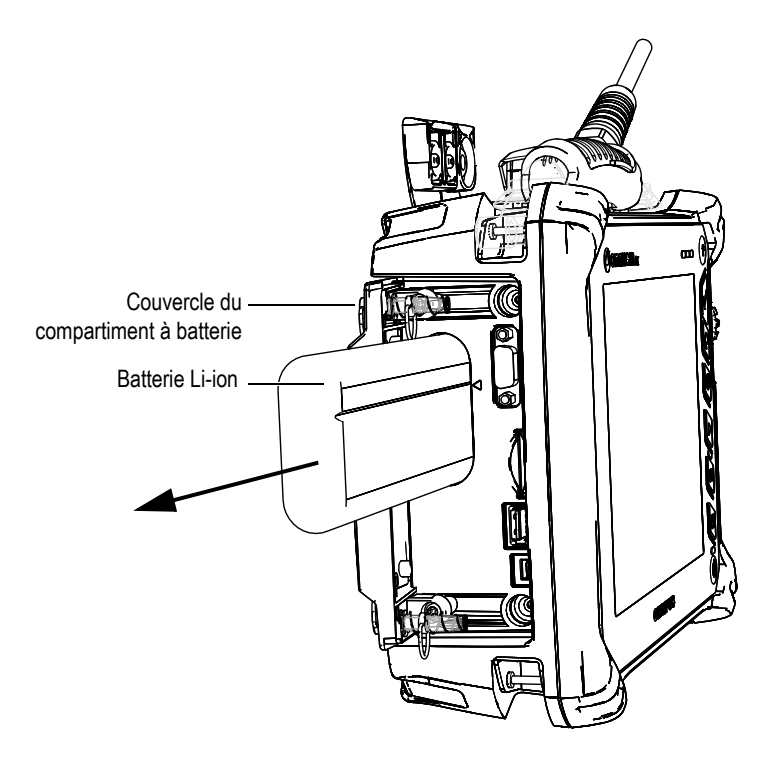

**Figure 3-6 Retrait de la batterie Li-ion**

- <span id="page-47-0"></span>3. Insérez une nouvelle batterie. Assurez-vous d'aligner la rainure de la batterie avec la petite arête à l'intérieur du compartiment à batterie.
- 4. Fermez le couvercle du compartiment à batterie.

Quand l'appareil est branché à un adaptateur d'alimentation c.c, la batterie est rechargée à l'intérieur de l'OmniScan SX. Le processus de recharge commence automatiquement lorsque vous connectez un adaptateur à l'appareil. Vous pouvez aussi recharger les batterie à l'aide d'un chargeur externe.

### **3.4.2.4 Recharge de la batterie**

#### **Pour recharger la batterie de l'OmniScan SX**

 Connectez l'OmniScan SX à un adaptateur d'alimentation c.c. adéquat. La procédure de recharge de la batterie est la suivante :

• Lorsque l'OmniScan SX est arrêté :

Quand l'appareil est arrêté et connecté à une source d'alimentation c.c, il charge automatiquement la batterie.

Le voyant lumineux d'alimentation clignote en orange pour indiquer que la batterie est en cours de chargement. Lorsque la recharge est terminée, le voyant lumineux affiche une couleur orange fixe. La recharge complète de la batterie peut prendre jusqu'à 3 heures lorsqu'elle est complètement déchargée (moins de 5 % de la charge restante).

• Lorsque l'OmniScan SX fonctionne :

Quand l'appareil est en fonction et connecté à une source d'alimentation c.c, il charge automatiquement la batterie. L'indicateur de la batterie est vert.

Puisque l'appareil est en fonctionnement, la source d'alimentation c.c. dispose de moins de courant pour recharger la batterie. Ainsi, huit heures peuvent être nécessaires pour recharger une batterie complètement déchargée. Pour plus d'information sur l'état de charge de la batterie, voir le [Tableau 4 à la](#page-46-0)  [page 47](#page-46-0).

• Lorsque l'OmniScan SX est en mode mise en veille :

Quand l'appareil est placé en mise en veille et connecté à une source d'alimentation c.c, il charge automatiquement la batterie. L'indicateur de la batterie clignote en orange et vert. Lorsque la recharge est terminée, le voyant lumineux clignote en vert.

### <span id="page-48-0"></span>**3.4.2.5 Maximisation de la performance de la batterie Li-ion**

Cette section explique l'entretien de la batterie Li-ion.

#### **Instructions d'entreposage pour la batterie rechargeable**

1. Avant de recharger la batterie, déchargez-la en utilisant l'appareil jusqu'à ce qu'il s'arrête ou jusqu'à ce qu'il indique un message de batterie faible. Ne laissez pas la batterie inutilisée pendant de longues périodes. Evident vous recommande d'utiliser la batterie au moins toutes les 2 à 3 semaines. Si une batterie n'a pas servie depuis longtemps, voir « [Procédure pour les nouvelles batteries](#page-49-0) » à la page [50](#page-49-0).

Si vous ne prévoyez pas utiliser l'OmniScan SX à partir de la batterie durant trois semaines ou plus, chargez la batterie à une capacité entre 40 % et 80 % (3 ou 4 barres sur l'indicateur de charge de la batterie), et puis entreposez-la dans un endroit propre, frais et sec.

### **NOTE**

L'OmniScan SX utilise un peu de la charge de la batterie même s'il est arrêté ou débranché et, au bout d'environ trois mois d'entreposage à la température de la pièce (25 °C), la batterie peut être complètement déchargée.

- 2. Comme les batteries Li-ion sont exposées à la décharge spontanée, n'oubliez pas de vérifier une fois par mois la charge restante de la batterie entreposée pour vous assurer qu'elle a une capacité de 40 % à 80 % et assurez-vous de recharger la batterie trop faible. Une batterie peut devenir inutilisable si elle passe en-dessous du niveau de charge critique (moins de 1 %).
- 3. Après une longue période d'entreposage, il est recommandé de recharger complètement la batterie avant utilisation.

#### <span id="page-49-0"></span>**Procédure pour les nouvelles batteries**

- 1. Lorsque vous recevez une nouvelle batterie rechargeable, utilisez-la dans l'OmniScan SX de quatre à huit fois en vous assurant de la décharger et de la recharger complètement après chaque utilisation. De cette façon, la batterie atteindra sa capacité maximale et offrira un temps de fonctionnement maximal.
- 2. Nous vous recommandons de décharger et de recharger la batterie complètement après les premières 10 à 15 périodes d'utilisation normale (ou après deux à trois semaines) de façon à vider la batterie, permettant ainsi de maintenir un bon temps de fonctionnement et de maximiser l'autonomie de la batterie.
- 3. L'autonomie de la batterie peut être diminuée si vous passez souvent d'une source d'alimentation c.c. externe à l'alimentation par batterie, puisque les cycles charge-décharge sont limités (environ 300 cycles). Notez que même une décharge et une recharge partielles de la batterie comptent pour un cycle.
- 4. Pour maximiser l'autonomie de la batterie, avant de la recharger, utilisez toujours l'OmniScan SX de façon à l'épuiser la batterie, par exemple jusqu'à ce que l'appareil s'arrête ou que vous receviez un avertissement de batterie faible. Utilisez l'OmniScan SX pour recharger la batterie (arrêtez l'appareil pour diminuer le temps de recharge) ou utilisez le chargeur externe, s'il est fourni.

### **3.4.2.6 Élimination des batteries usées**

Bien que les batteries Li-ion ne contiennent aucun composant dangereux pour l'environnement, comme du plomb ou du cadmium, les batteries doivent être éliminées conformément aux lois locales. Les batteries doivent être éliminées

déchargées pour éviter la génération de chaleur et, s'il y a lieu, conformément à la directive européenne relative aux déchets d'équipements électriques et électroniques (DEEE). Veuillez consulter votre représentant Evident local pour savoir comment retourner l'appareil ou pour connaître les modes de collecte offerts dans votre pays.

#### **3.4.2.7 Avertissements liés à l'utilisation des batteries**

Lisez soigneusement les avertissements suivants sur l'utilisation des batteries et respectez-les.

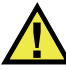

## **AVERTISSEMENT**

- Ne tentez pas d'ouvrir, d'écraser ou de perforer la batterie, cela pourrait causer des blessures.
- N'incinérez pas la batterie. Tenez-la loin du feu et d'autres sources de chaleur extrême. L'exposition de la batterie à des sources de chaleur extrême (plus de 80 °C) peut causer une explosion ou des blessures.
- N'échappez pas la batterie, ne la cognez pas et ne la soumettez pas à d'autres abus, car cela pourrait exposer le contenu corrosif et explosif des cellules.
- Ne court-circuitez pas les bornes de la batterie. Un court-circuit peut causer des blessures, de graves dommages à la batterie et la rendre inutilisable.
- N'exposez pas la batterie à l'humidité ou à la pluie; cela pourrait causer un choc électrique.
- Chargez la batterie uniquement au moyen de l'OmniScan SX ou d'un chargeur externe approuvé par Evident.
- Ne rechargez pas la batterie si les voyants lumineux restent éteints lorsque vous appuyez sur le bouton de vérification de capacité. Cela peut être dangereux.
- N'entreposez pas la batterie si le niveau de charge est inférieur à 40 %. Rechargez la batterie à un niveau de charge entre 40 % et 80 % avant de les entreposer.
- Pendant la période d'entreposage, maintenez le niveau de charge de la batterie entre 40 % et 80 %.
- Retirez la batterie de l'OmniScan SX lorsque vous entreposez l'appareil.

# **3.5 Connexion de périphériques**

La présente section présente les périphériques compatibles avec l'OmniScan SX.

### **Filtres en ferrite**

Avant d'utiliser l'OmniScan SX, attachez les filtres en ferrite fournis avec l'appareil sur les câbles pour périphériques branchés sur l'appareil. Les périphériques possibles sont les suivants :

- Sondes à ultrasons conventionnels d'Evident
- Sonde à ultrasons multiéléments d'Evident
- Dispositifs branchés à un connecteur de sortie VGA
- Périphériques USB connectés à l'aide d'un câble USB (imprimante, etc.)
- Interface du scanner

Si les filtres en ferrite ne sont pas attachés aux câbles, l'OmniScan SX n'est pas conforme aux spécifications internationales et européennes sur les émissions électromagnétiques.

#### **Pour attacher les filtres en ferrite**

### **IMPORTANT**

- Assurez vous de ne pas coincer le câble entre les attaches du filtre en ferrite.
- Attachez les filtres en ferrite le plus près possible des extrémités des câbles. Les filtres en ferrite ne sont pas efficaces à moins d'être placés directement à côté de l'extrémité du câble connecté à l'OmniScan SX.
- Utilisez les filtres en ferrite correspondant au diamètre du câble. Le filtre ne doit pas glisser facilement, ni être difficile à attacher sur le câble.
- Assurez-vous de fermer les deux parties du filtre en ferrite fermement. Vous devez entendre un déclic.
- 1. Attachez le filtre en ferrite sur le câble de la sonde multiélément Evident, près du connecteur de l'appareil.
- 2. Attachez le filtre en ferrite sur le câble de la sonde multiélément Evident, près du connecteur de l'appareil.
- 3. Attachez le filtre en ferrite sur le câble VGA, près du connecteur de l'appareil.
- 4. Attachez le filtre en ferrite sur le câble USB, près du connecteur de l'appareil.
- 5. Attachez le filtre en ferrite sur le câble d'interface du scanner, près du connecteur (LEMO) de l'appareil.

La [Figure 3-7 à la page 53](#page-52-0) et la [Figure 3-8 à la page 54](#page-53-0) illustrent le raccordement des différents câbles sur l'OmniScan SX et indiquent l'endroit où les filtres en ferrite doivent être attachés.

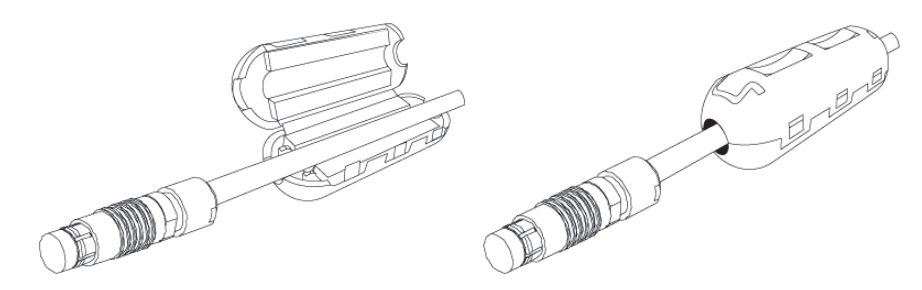

<span id="page-52-0"></span>**Figure 3-7 Attacher un filtre en ferrite sur un câble (ici, le câble d'interface du scanner)**

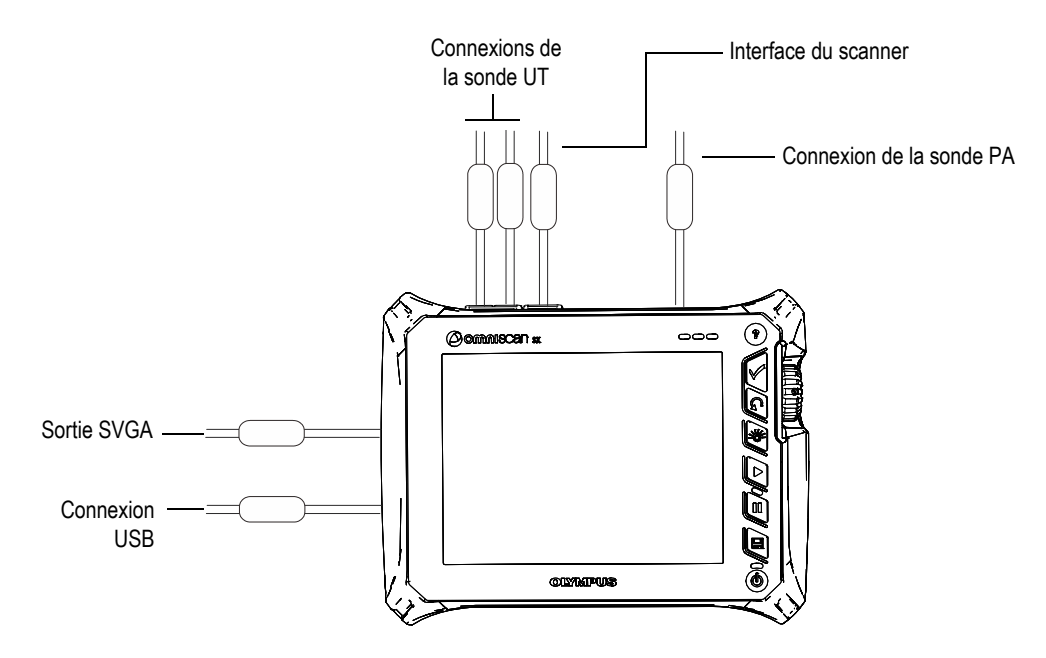

**Figure 3-8 Schéma de câblage de l'OmniScan SX — filtres en ferrite**

# <span id="page-53-0"></span>**3.6 Installation du logiciel OmniScan SX**

L'installation du logiciel OmniScan SX est conçue pour être aussi facile que possible. Le logiciel est stocké sur une carte de mémoire flash haute capacité (SDHC).

Lors de la mise à jour vers de nouvelles versions, un message à l'écran vous informe de la mise à jour du logiciel. Aucune action de votre part n'est nécessaire.

Veuillez consulter le site Web d'Evident pour les mises à jour des logiciels et les procédures à suivre.

# **4. Entretien**

Le présent chapitre décrit l'entretien de base que les opérateurs doivent effectuer sur l'OmniScan SX. Cet entretien vous permet de maintenir l'appareil en bon état de conservation et en bon état de marche. Grâce à sa conception, l'OmniScan SX nécessite peu d'entretien. Ce chapitre couvre l'entretien préventif et le nettoyage de l'appareil.

# **4.1 Entretien préventif**

L'OmniScan SX comporte peu de pièces mobiles et nécessite donc peu d'entretien préventif. Pour garantir le bon fonctionnement de l'appareil, seule une inspection régulière est requise.

# **4.2 Nettoyage de l'appareil**

Les surfaces externes de l'OmniScan SX peuvent être nettoyées au besoin. Cette section décrit la marche à suivre pour le nettoyage approprié de l'appareil.

# **4.2.1 Nettoyage du boîtier**

#### **Pour nettoyer le boîtier**

- 1. Vérifiez que l'appareil est arrêté et que le cordon d'alimentation est débranché.
- 2. Débranchez tous les câbles et les connecteurs et vérifiez que les protecteurs en caoutchouc sont installés sur tous les ports externes de l'appareil.
- 3. Placez le bouchon sur le connecteur d'interface du scanner.
- 4. Assurez-vous que le couvercle du compartiment à batterie est correctement fermé.
- 5. Pour rétablir le fini original de l'appareil, nettoyez le boîtier et le module avec un chiffon doux.
- 6. Pour enlever les tâches tenaces, utilisez un chiffon humide avec une solution savonneuse douce. N'utilisez pas de produits abrasifs ou de solvants puissants qui pourraient abîmer le fini.
- 7. Une fois que vous avez enlevé les protecteurs des connecteurs, assurez-vous qu'ils sont secs avant de connecter autre chose. Si les connecteurs sont mouillés, séchez-les avec un chiffon doux et sec ou laissez-les sécher à l'air.

# <span id="page-55-0"></span>**4.2.2 Nettoyage de l'écran et du protecteur d'écran**

N'utilisez jamais de produits abrasifs ou de solvants puissants pour nettoyer l'écran tactile et le protecteur d'écran de l'OmniScan SX. Nettoyez-les avec un chiffon humide et un nettoyant pour le verre standard. S'il y a lieu, utilisez une brosse douce pour enlever les résidus d'essuie-tout.

# **4.3 Remplacement du protecteur d'écran**

La présente section explique comment remplacer le protecteur d'écran tactile.

### **Pour remplacer le protecteur d'écran tactile**

- 1. Enlevez la poussière et la saleté de l'écran tactile car elles causent des bulles sur le film protecteur (voir [« Nettoyage de l'écran et du protecteur d'écran » à la](#page-55-0)  [page 56](#page-55-0)).
- 2. Sur le nouveau protecteur d'écran, enlevez simplement l'étiquette portant le numéro 1 et décollez le film protecteur placé à l'arrière.

#### **NOTE**

Évitez de toucher l'arrière du nouveau protecteur d'écran après avoir décollé le film protecteur. Vous risquez d'y laisser vos empreintes digitales.

- 3. Alignez le nouveau protecteur sur le bon côté de l'écran et installez-le lentement.
- 4. Enlevez l'étiquette portant le numéro 2 et décollez le film protecteur placé à l'avant. À condition qu'il n'y ait aucune poussière coincée entre l'écran et le protecteur, les bulles d'air disparaîtront dans les 48 heures.

### **CONSEIL**

Vous pouvez utiliser une cannette d'air comprimé pour enlever la poussière avant l'installation.

# **5. Résolution de problèmes**

Ce chapitre vous aidera à régler les problèmes mineurs qui pourraient survenir pendant l'utilisation de l'OmniScan SX. Ce guide de dépannage a été élaboré en supposant que l'appareil n'a subi aucune modification et que les câbles et connecteurs utilisés sont ceux fournis et documentés par Evident.

## **5.1 Problème de mise en marche**

L'OmniScan SX ne démarre pas.

#### **Solutions possibles**

- Vérifiez que l'adaptateur d'alimentation c.c. est bien branché sur l'OmniScan SX et sur une prise de courant ayant la tension appropriée. Utilisez seulement l'adaptateur vendu avec l'appareil.
- Assurez-vous que la batterie est chargée à au moins 10 % de sa capacité et qu'elle est correctement insérée dans le compartiment à batterie.
- Appuyez sur le bouton de mise en marche et maintenez-le enfoncé pendant trois secondes.

## **5.2 Problème de recharge de la batterie**

La batterie ne se recharge pas quand elle est insérée dans l'OmniScan SX.

#### **Solutions possibles**

- Assurez-vous que le modèle de batterie utilisée dans l'appareil est compatible avec le modèle recommandé par Evident. Une batterie incompatible peut alimenter l'appareil, mais le protocole de recharge peut ne pas la reconnaître.
- Assurez-vous que l'adaptateur d'alimentation c.c. est correctement connecté.
- Utilisez un chargeur de batterie externe pour recharger la batterie. La batterie se rechargent beaucoup plus rapidement lorsque l'appareil n'est pas utilisé. Cependant, la batterie est rechargée très lentement, ou n'est pas rechargée du tout si la consommation énergétique est trop élevée.
- Arrêtez l'OmniScan SX et attendez qu'il refroidisse. La procédure de recharge de la batterie est désactivée lorsque sa température ou la température interne du système est trop élevée. Cet état sera affiché par l'indicateur d'état de la batterie (voir le [Tableau 4 à la page 47](#page-46-0) pour la description de l'indicateur d'état de la batterie).

# **5.3 Problème d'autonomie de la batterie**

La batterie ne durent plus aussi longtemps qu'avant.

#### **Solutions possibles**

- Déchargez complètement la batterie avant de les recharger. Cette procédure permet d'allonger leur autonomie.
- Remettez la batterie en état une fois par mois à l'aide d'un chargeur à batterie externe. Les batteries Li-ion ne sont pas affectées par « l'effet de mémoire » qui affecte d'autres types de batteries. Cependant, vous devez les remettre en état pour obtenir une efficacité optimale (voir [« Maximisation de la performance de la](#page-48-0)  [batterie Li-ion » à la page 49](#page-48-0) pour plus d'information).
- Vérifiez la configuration actuelle de l'appareil. Il est possible qu'une option ou une combinaison d'options provoque une décharge trop rapide de la batterie. La luminosité, le niveau de tension et le taux d'acquisition font partie de ces options.

# **6. Caractéristiques techniques**

Ce chapitre présente les caractéristiques techniques de l'OmniScan SX (consulter les [Tableau 5 à la page 61](#page-60-0) jusqu'au [Tableau 10 à la page 67](#page-66-0)).

| <b>Boîtier</b>                      |                                                                          |
|-------------------------------------|--------------------------------------------------------------------------|
| Dimensions                          | $267$ mm $\times$ 208 mm $\times$ 94 mm                                  |
| Poids                               | 3,4 kg [avec la batterie]                                                |
| <b>Conditions environnementales</b> |                                                                          |
| Température de<br>fonctionnement    | De $-10$ °C à 45 °C                                                      |
| Température<br>d'entreposage        | De $-20$ °C à 60 °C (avec batterie)<br>De –20 °C à 70 °C (sans batterie) |
| Humidité relative<br>(HR)           | Humidité relative maximale de 70 % à<br>45 °C, sans condensation         |
| Altitude maximale                   | $2000 \text{ m}$                                                         |
| Utilisation extérieure              | Alimentation au moyen de la batterie<br>seulement                        |
| Indice de protection IP             | Certifié IP66                                                            |
| Niveau de pollution                 | 2                                                                        |
| Catégorie<br>d'installation         | $\mathbf{H}$                                                             |

<span id="page-60-0"></span>**Tableau 5 Caractéristiques techniques générales de l'OmniScan SX**

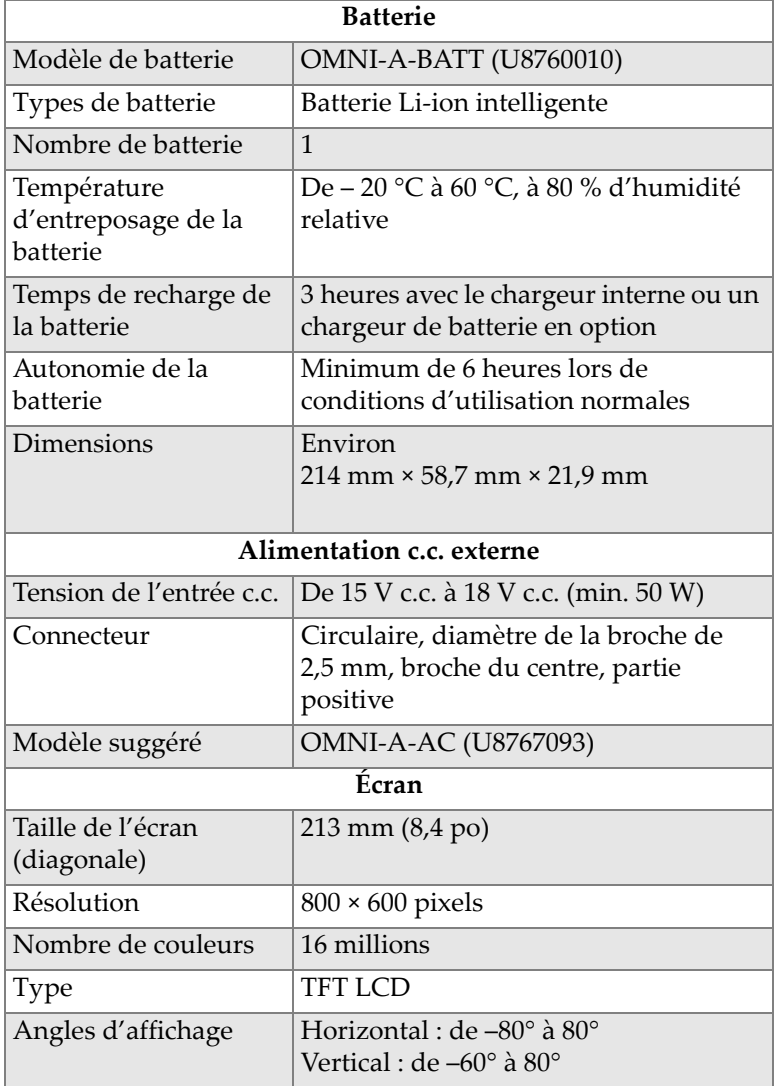

### **Tableau 5 Caractéristiques techniques générales de l'OmniScan SX** *(suite)*

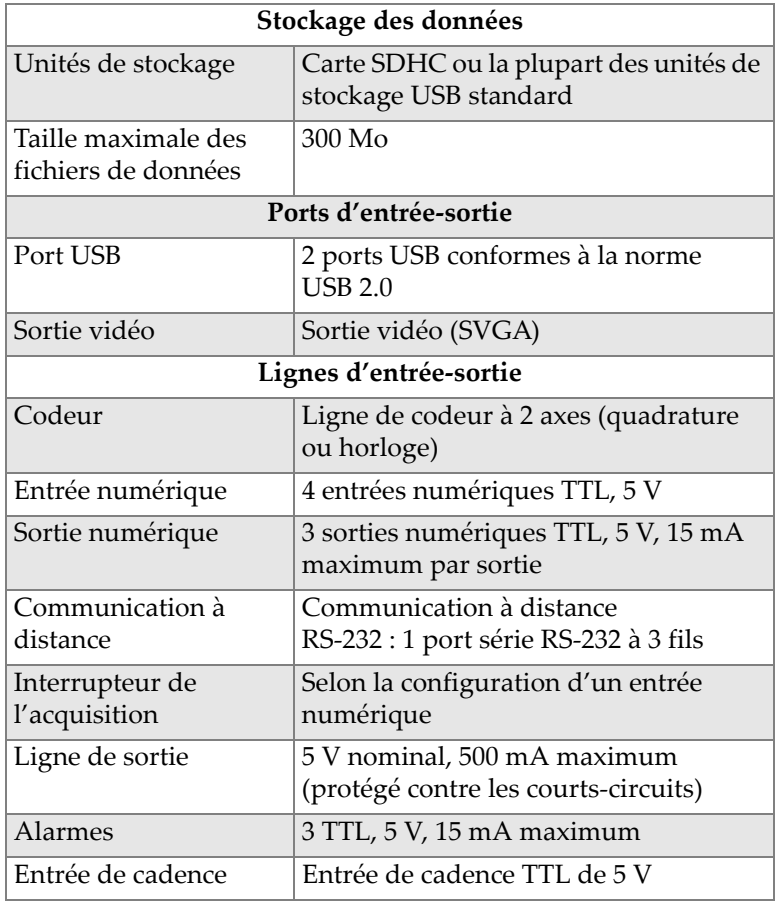

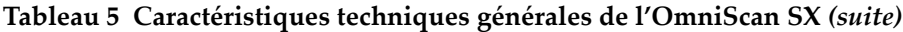

### **Tableau 6 Alarmes de l'OmniScan SX**

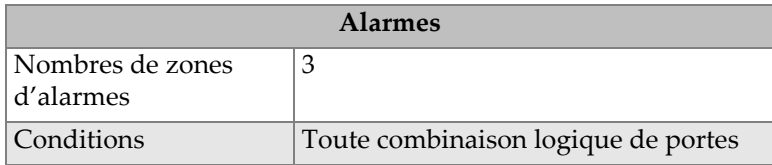

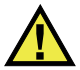

# **ATTENTION**

- Afin de réduire le risque d'un choc électrique, évitez de toucher le conducteur interne des connecteurs de sonde. La tension du conducteur interne des connecteurs UT peut atteindre 340 V et la tension du conducteur interne du connecteur PA peut atteindre 115 V. Le symbole d'avertissement près des connecteurs de sonde signale le risque de choc électrique.
- Les sondes connectées à l'OmniScan SX doivent être munies d'une isolation renforcée.

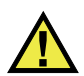

# **ATTENTION**

Pour éviter tout risque de dysfonctionnement ou de dommages à l'appareil, utilisez seulement des sondes Evident compatibles.

Le [Tableau 7 à la page 64](#page-63-0) et le [Tableau 8 à la page 65](#page-64-0) énumèrent les caractéristiques acoustiques de l'émetteur, du récepteur et de la formation du faisceau pour les modes UT et PA.

| <b>Émetteur</b>      |                                         |
|----------------------|-----------------------------------------|
| Tension              | 95 V, 175 V et 340 V                    |
| Largeur des          | Réglable de 30 ns à 1000 ns, résolution |
| impulsions           | de 2,5 ns                               |
| Temps de chute       | $< 10$ ns                               |
| Forme de l'impulsion | Onde carrée négative                    |
| Impédance de sortie  | $<$ 30 $\Omega$                         |

<span id="page-63-0"></span>**Tableau 7 Caractéristiques acoustiques — Canal UT avec connecteur UT** 

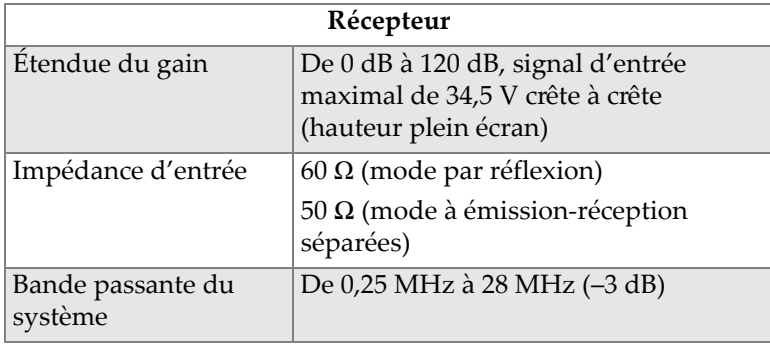

#### **Tableau 7 Caractéristiques acoustiques — Canal UT avec connecteur UT** *(suite)*

#### **NOTE**

Lorsque le canal UT est utilisé en mode par réflexion, les impulsions se produisent sur les connecteurs P1 et R1. Lorsque le mode par réflexion est sélectionné, Evident recommande d'utiliser seulement le connecteur P1 pour brancher la sonde.

<span id="page-64-0"></span>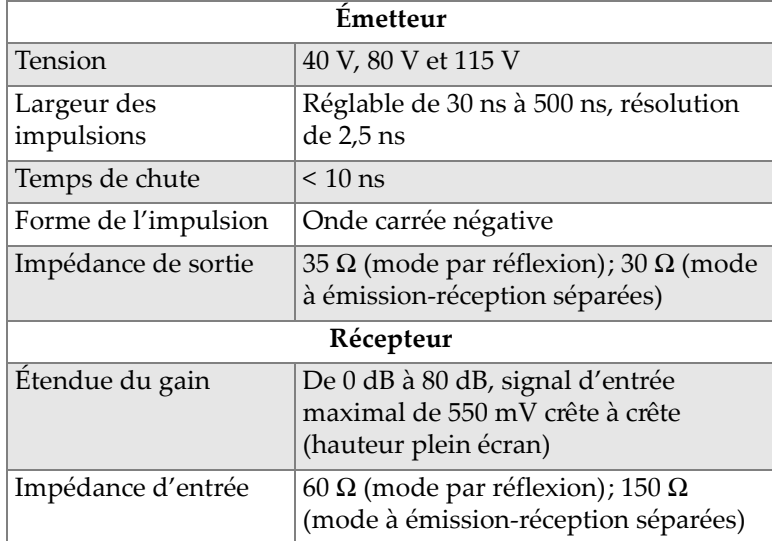

### **Tableau 8 Caractéristiques acoustiques — Canal PA**

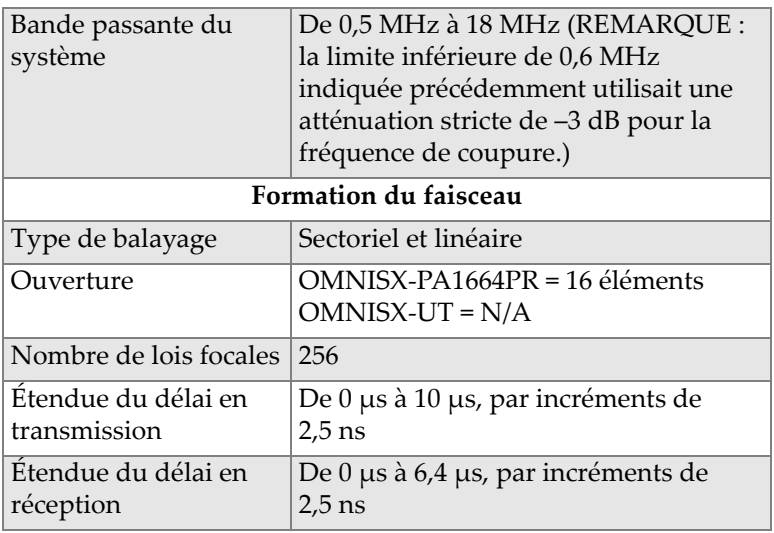

#### **Tableau 8 Caractéristiques acoustiques — Canal PA** *(suite)*

<span id="page-65-0"></span>Le [Tableau 9 à la page 66](#page-65-0) présente les caractéristiques techniques d'acquisition pour la fréquence, la visualisation des données et la synchronisation.

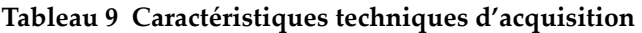

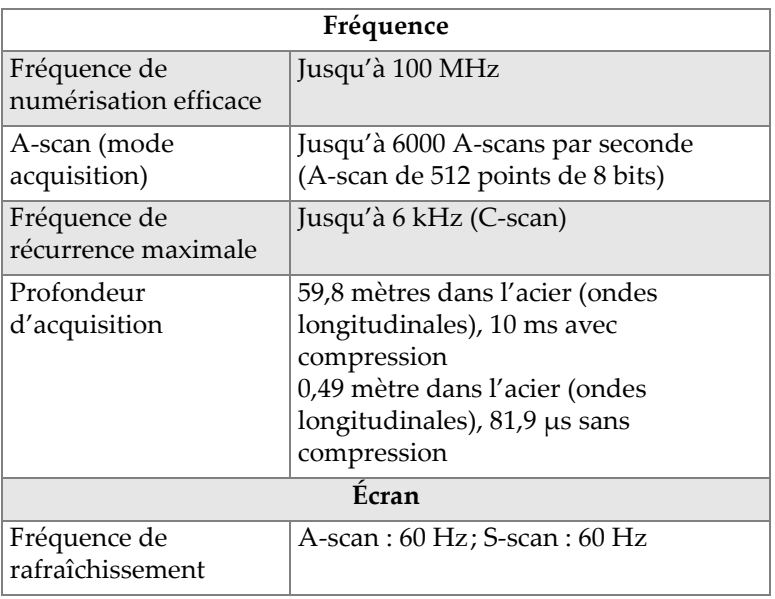

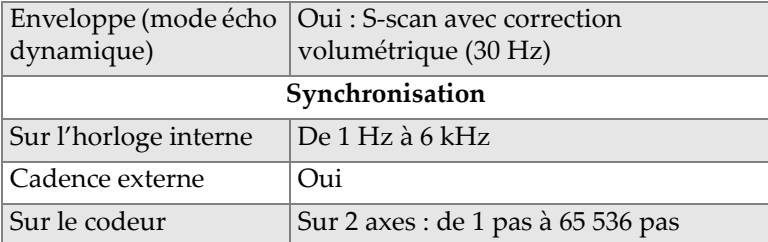

#### **Tableau 9 Caractéristiques techniques d'acquisition** *(suite)*

<span id="page-66-0"></span>Le [Tableau 10 à la page 67](#page-66-0) présente les caractéristiques techniques pour le traitement des données, la courbe TCG et l'enregistrement.

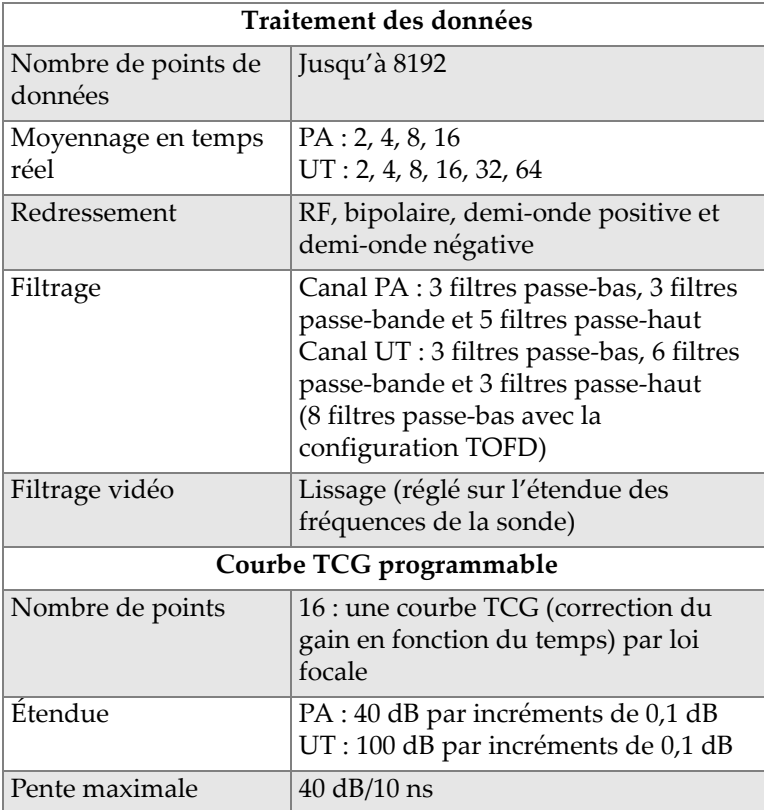

#### **Tableau 10 Caractéristiques techniques des données**

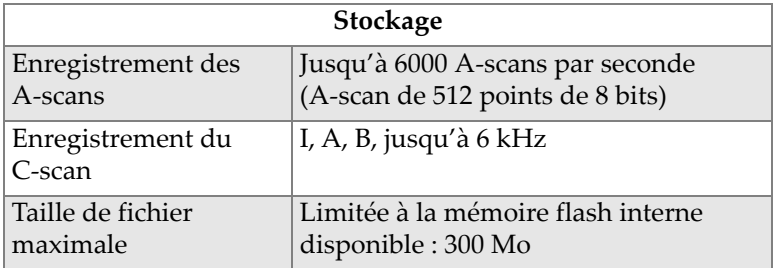

### **Tableau 10 Caractéristiques techniques des données** *(suite)*

# **7. Références des connecteurs**

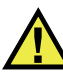

# **AVERTISSEMENT**

Utilisez toujours l'équipement et les accessoires qui respectent les exigences d'Evident. L'utilisation de matériel non compatible peut causer une défaillance ou des dommages à l'appareil.

Le présent chapitre contient la description technique des connecteurs et de l'adaptateur de l'OmniScan SX.

L'information suivante est donnée pour chacun de ces connecteurs : une brève description, le numéro du fabricant, le numéro du connecteur de câble correspondant, une illustration et un tableau indiquant les fonctions des broches du connecteur.

Les connecteurs suivants de l'OmniScan SX sont conformes aux normes correspondantes :

- Connecteur d'interface du scanner
- SDHC (fente pour la carte de mémoire flash de haute capacité)
- <span id="page-68-0"></span>• Prise circulaire c.c., diamètre des broches de 2,5 mm, de 15 V c.c. à 18 V c.c (voir la [Figure 7-1 à la page 69](#page-68-0)).

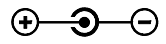

#### **Figure 7-1 Polarité de la prise circulaire c.c.**

- USB
- VGA
- $\bullet$  R1
- $\bullet$  P1
- PA

# **7.1 Connecteur d'interface du scanner**

Description

LEMO, connecteur circulaire femelle à 16 broches

Fabricant, numéro

LEMO, EEG.1K.316.CLL

Connecteur de raccordement suggéré

LEMO, FGG.1K.316.CLAC65Z

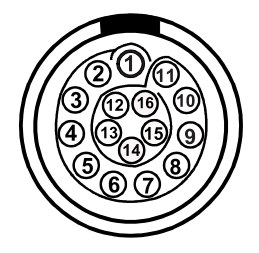

**Figure 7-2 Connecteur LEMO d'interface du scanner (côté broches)**

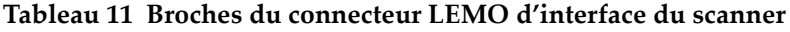

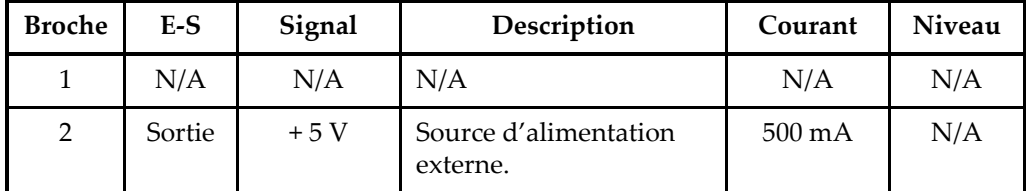

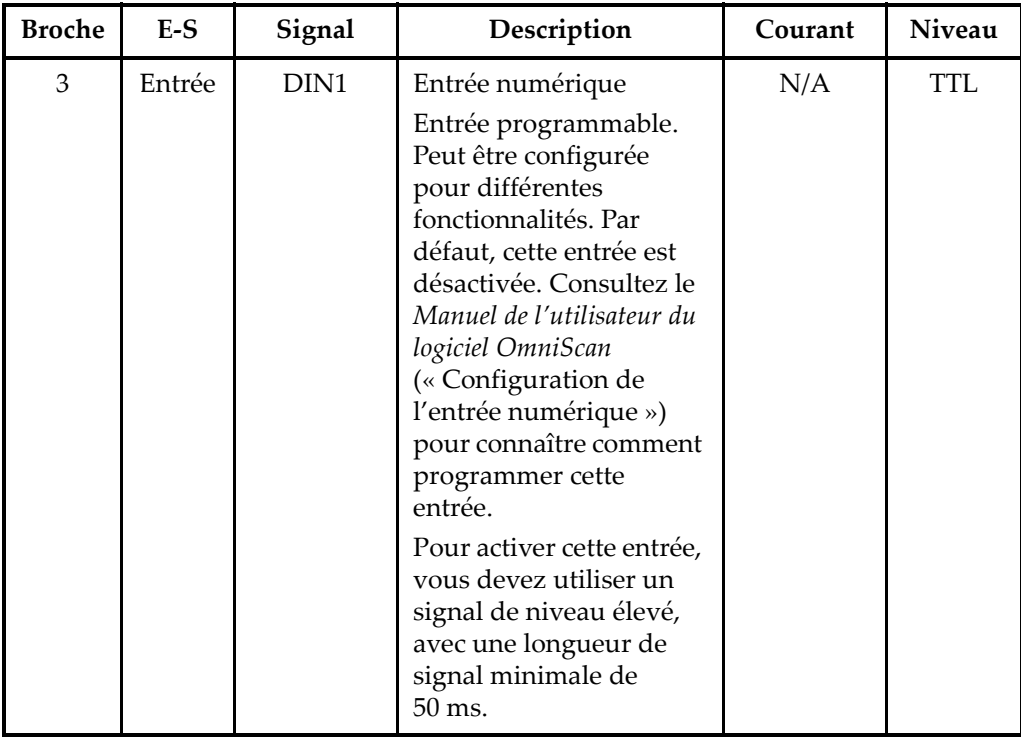

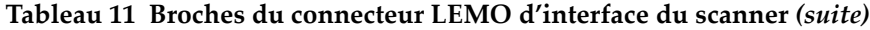

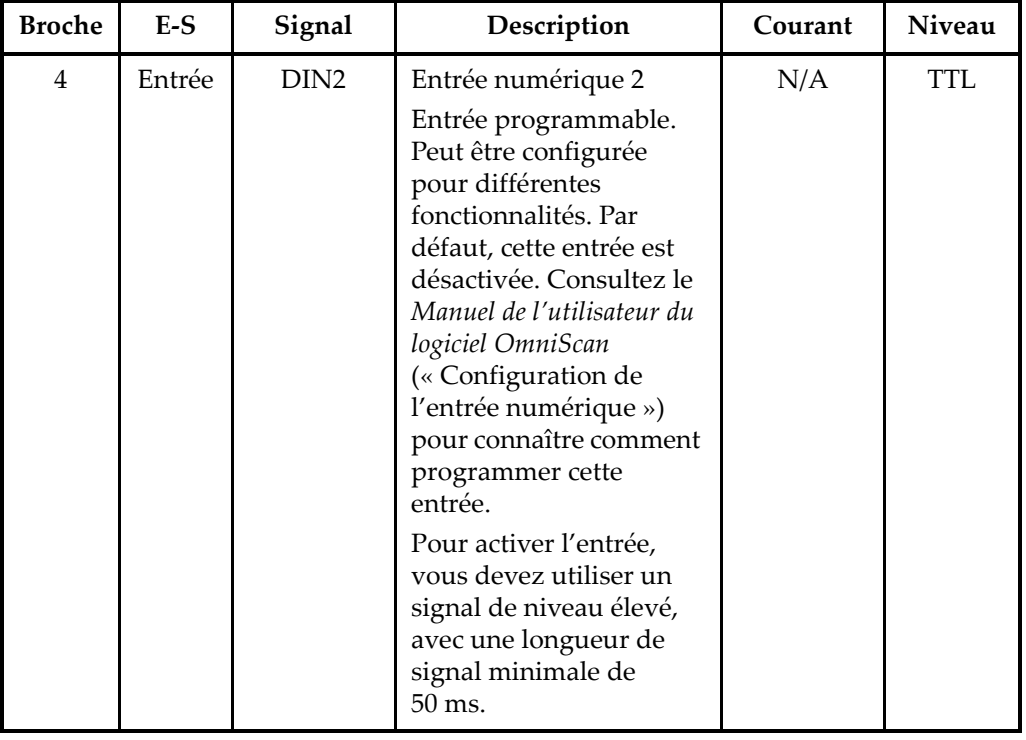

### **Tableau 11 Broches du connecteur LEMO d'interface du scanner** *(suite)*
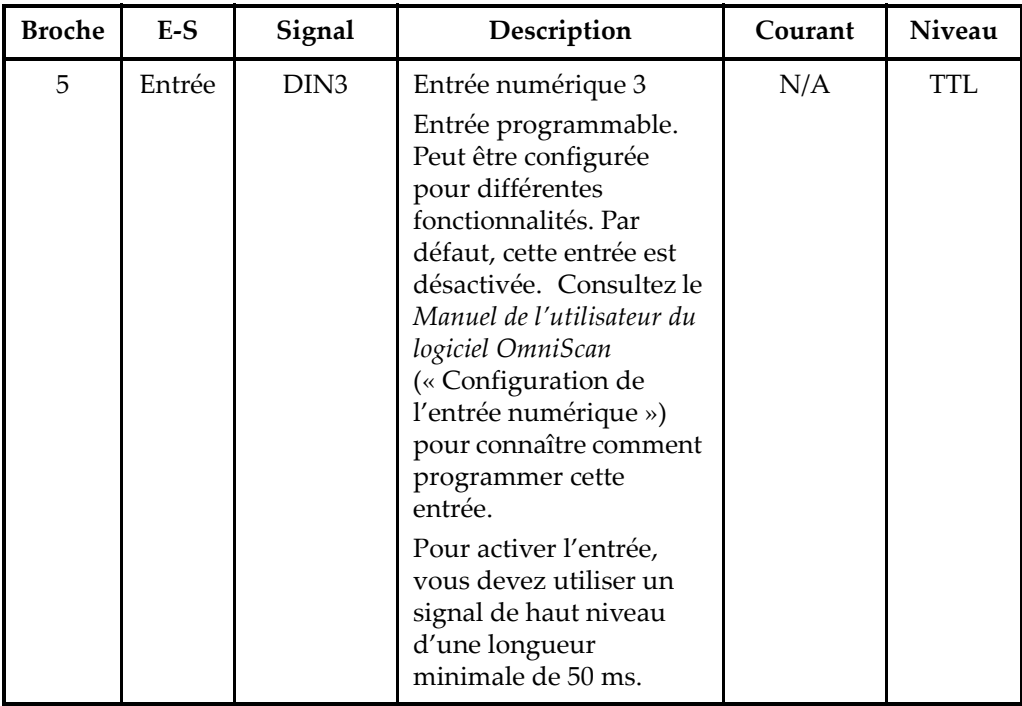

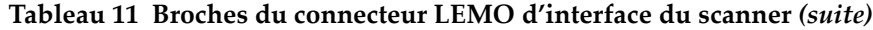

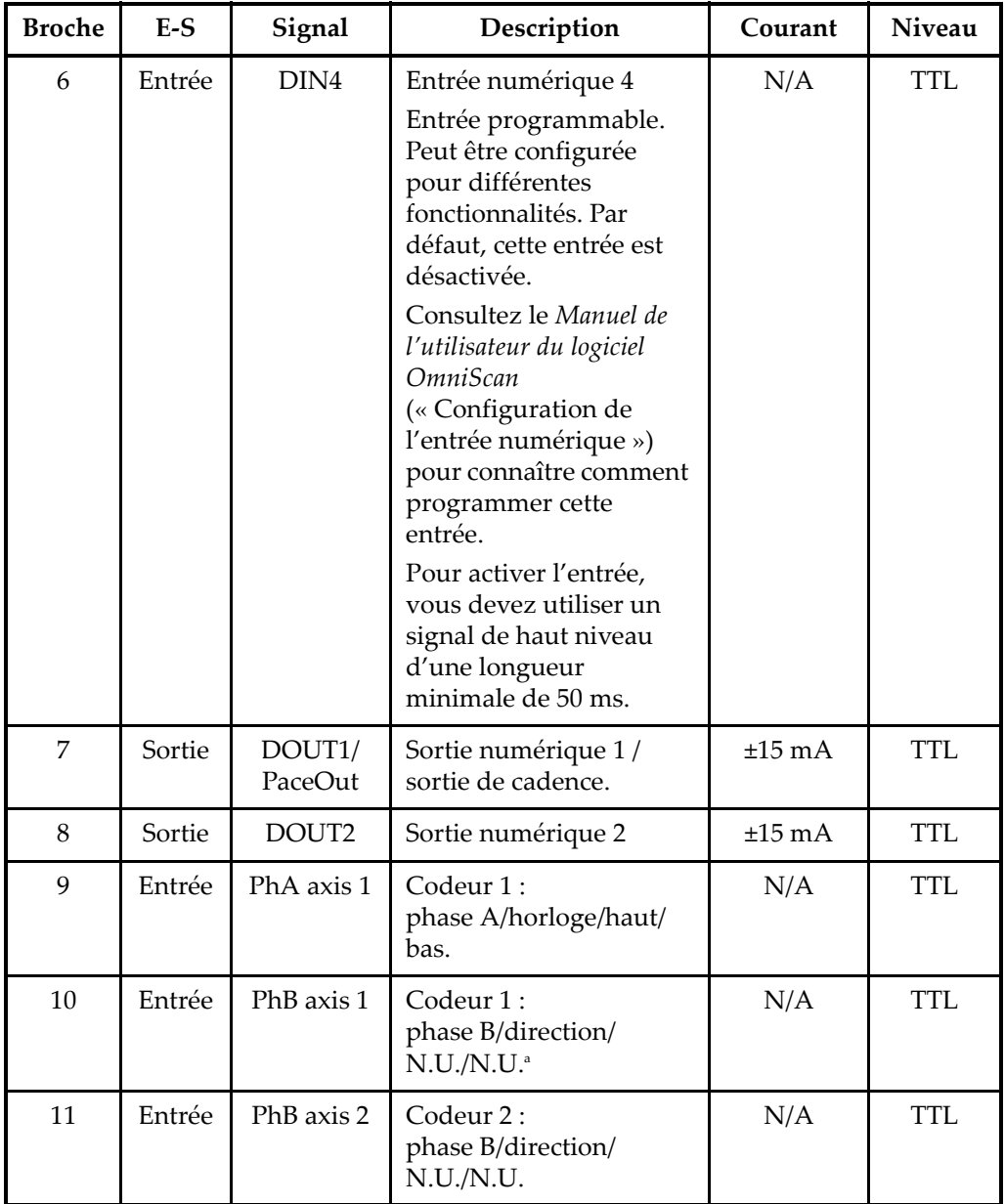

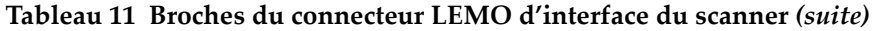

| <b>Broche</b> | $E-S$  | Signal     | Description                                | Courant     | <b>Niveau</b> |
|---------------|--------|------------|--------------------------------------------|-------------|---------------|
| 12            | Entrée | PhA axis 2 | Codeur 2:<br>phase A/horloge/haut/<br>bas. | N/A         | TTL           |
| 13            | Sortie | DOUT3      | Sortie numérique 3                         | $\pm 25$ mA | <b>TTL</b>    |
| 14            | Entrée | RRx        | Réception                                  | N/A         | RS-232        |
| 15            | Sortie | RTx        | Transmission                               | N/A         | RS-232        |
| 16            |        | Gnd        | Mise à la terre                            | N/A         | N/A           |

**Tableau 11 Broches du connecteur LEMO d'interface du scanner** *(suite)*

a. N.U. = non utilisée

## **7.2 Adaptateur d'interface du scanner**

L'adaptateur d'interface du scanner qui sert à connecter des scanners équipés d'un connecteur DE-15 au nouvel interface LEMO du scanner, est un accessoire optionnel.

Description

Connecteur LEMO

Fabricant, numéro

LEMO, FGG.1K.316.CLA.C65Z

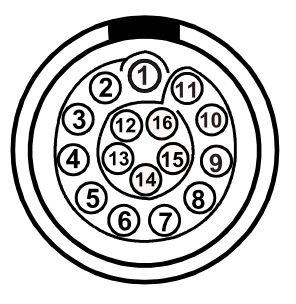

<span id="page-74-0"></span>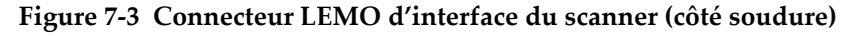

#### Description

Connecteur DE-15

Fabricant, numéro

Amphenol, 17EHD-015-SAA-000

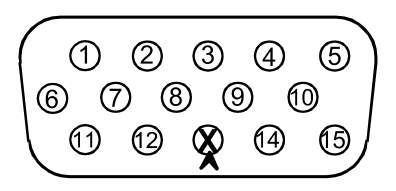

**Figure 7-4 Connecteur DE-15 d'interface du scanner (côté soudure)**

<span id="page-75-1"></span><span id="page-75-0"></span>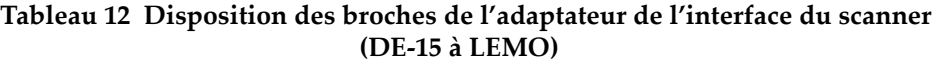

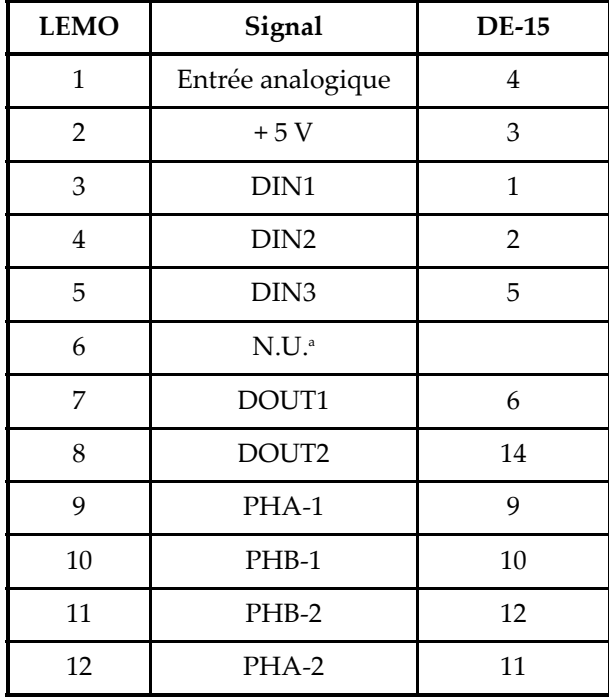

#### **Tableau 12 Disposition des broches de l'adaptateur de l'interface du scanner (DE-15 à LEMO)** *(suite)*

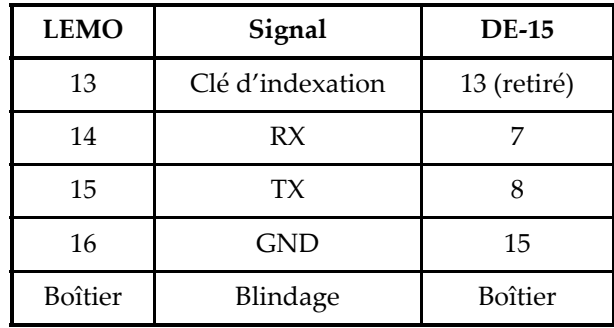

a. N.U. = non utilisé

## **Appendice: Tableaux de compatibilité**

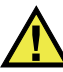

## **AVERTISSEMENT**

Utilisez toujours l'équipement et les accessoires qui respectent les exigences d'Evident. L'utilisation de matériel non compatible peut causer un dysfonctionnement ou des dommages à l'appareil ou des blessures.

Le présent appendice décrit le logiciel et les accessoires compatibles avec l'OmniScan SX (voir le [Tableau 13 à la page 79](#page-78-0) et le [Tableau 14 à la page 80\)](#page-79-0).

#### **IMPORTANT**

Les versions du logiciel indiquées au [Tableau 13 à la page 79](#page-78-0) sont celles qui étaient disponibles au moment de la publication de ce manuel. Les versions ultérieures seront également compatibles.

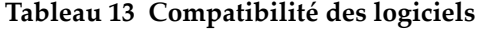

<span id="page-78-0"></span>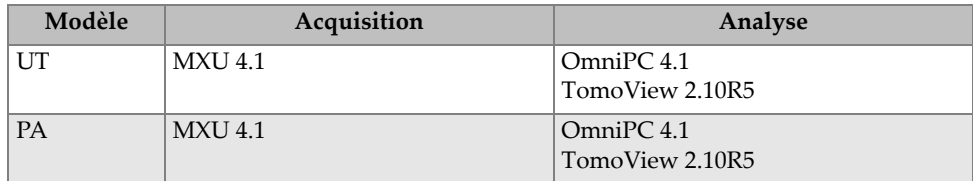

<span id="page-79-0"></span>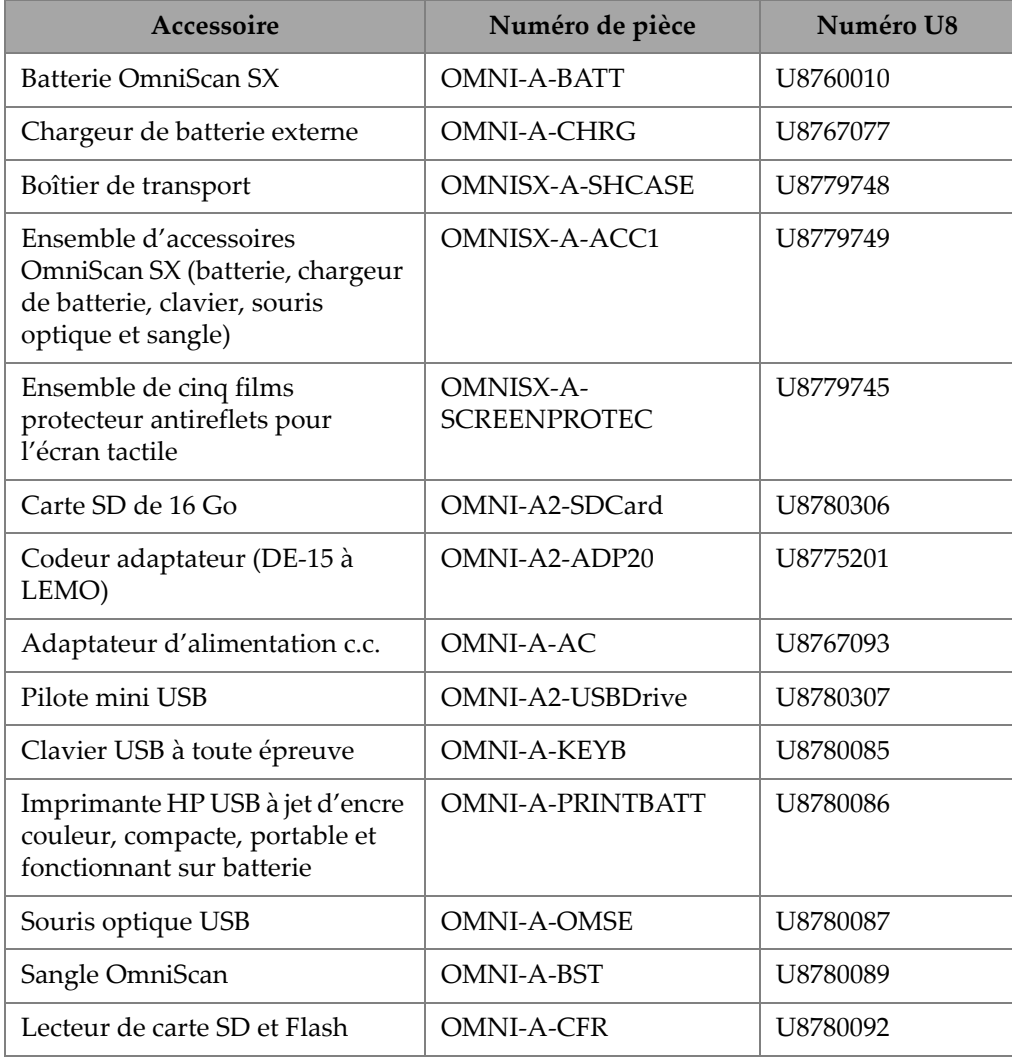

### **Tableau 14 Compatibilité des accessoires**

# **Liste des figures**

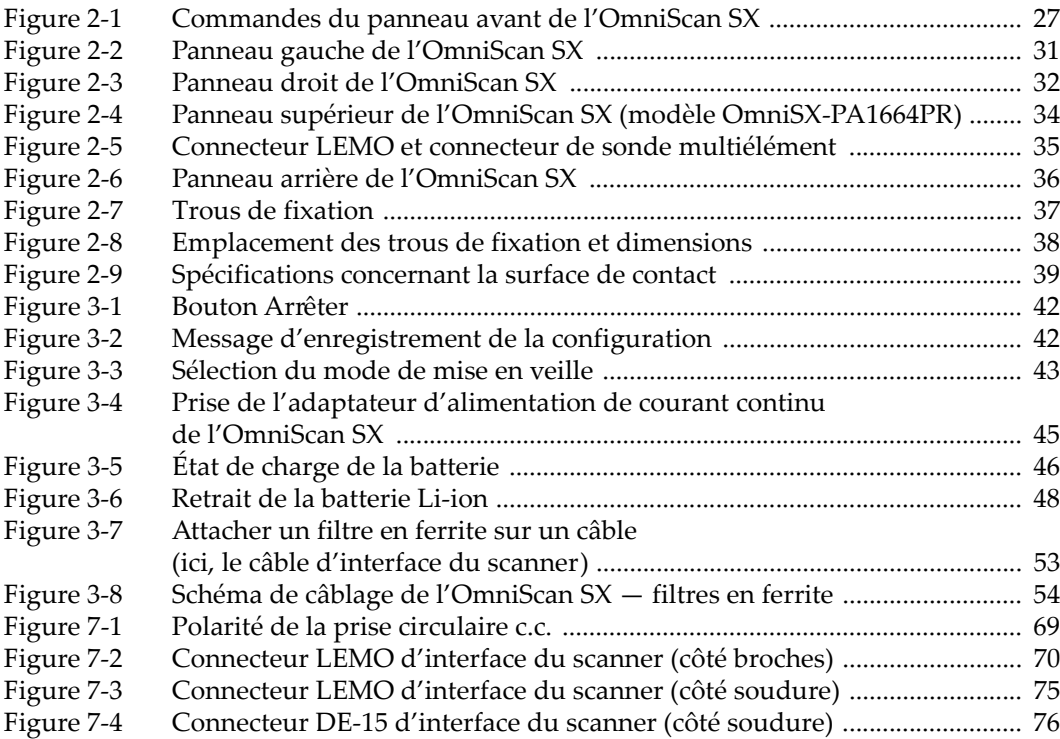

# **Liste des tableaux**

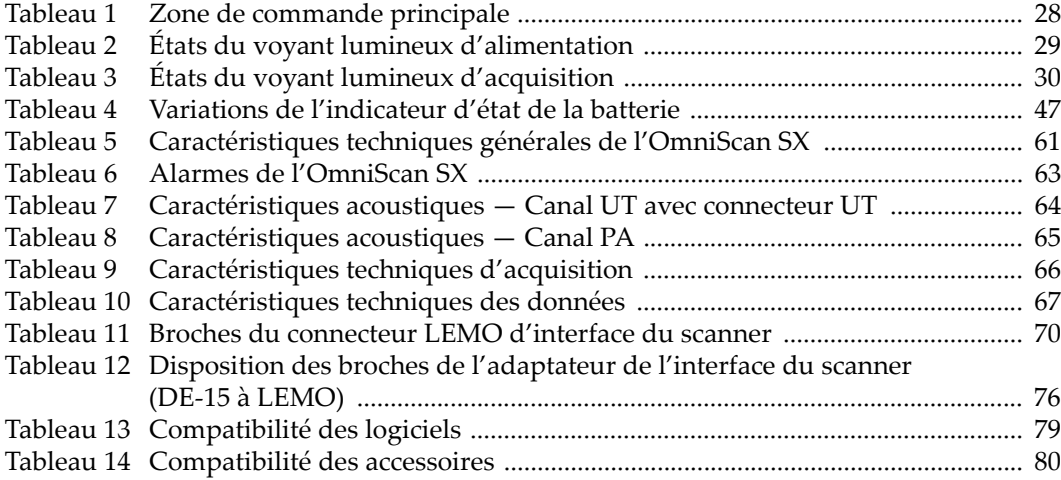